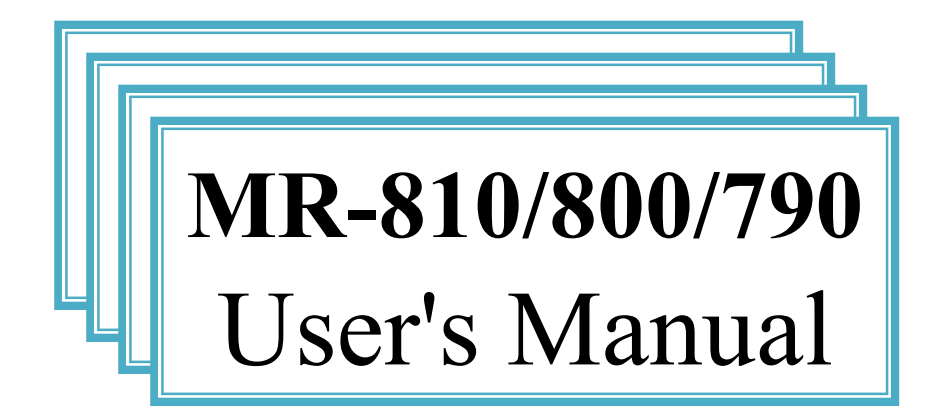

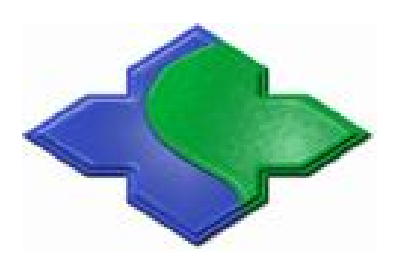

## **03/01/2012**

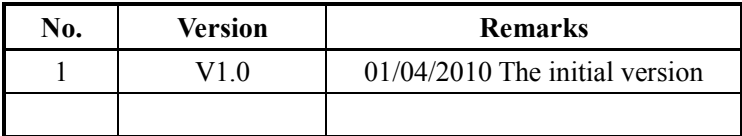

### **Contents**

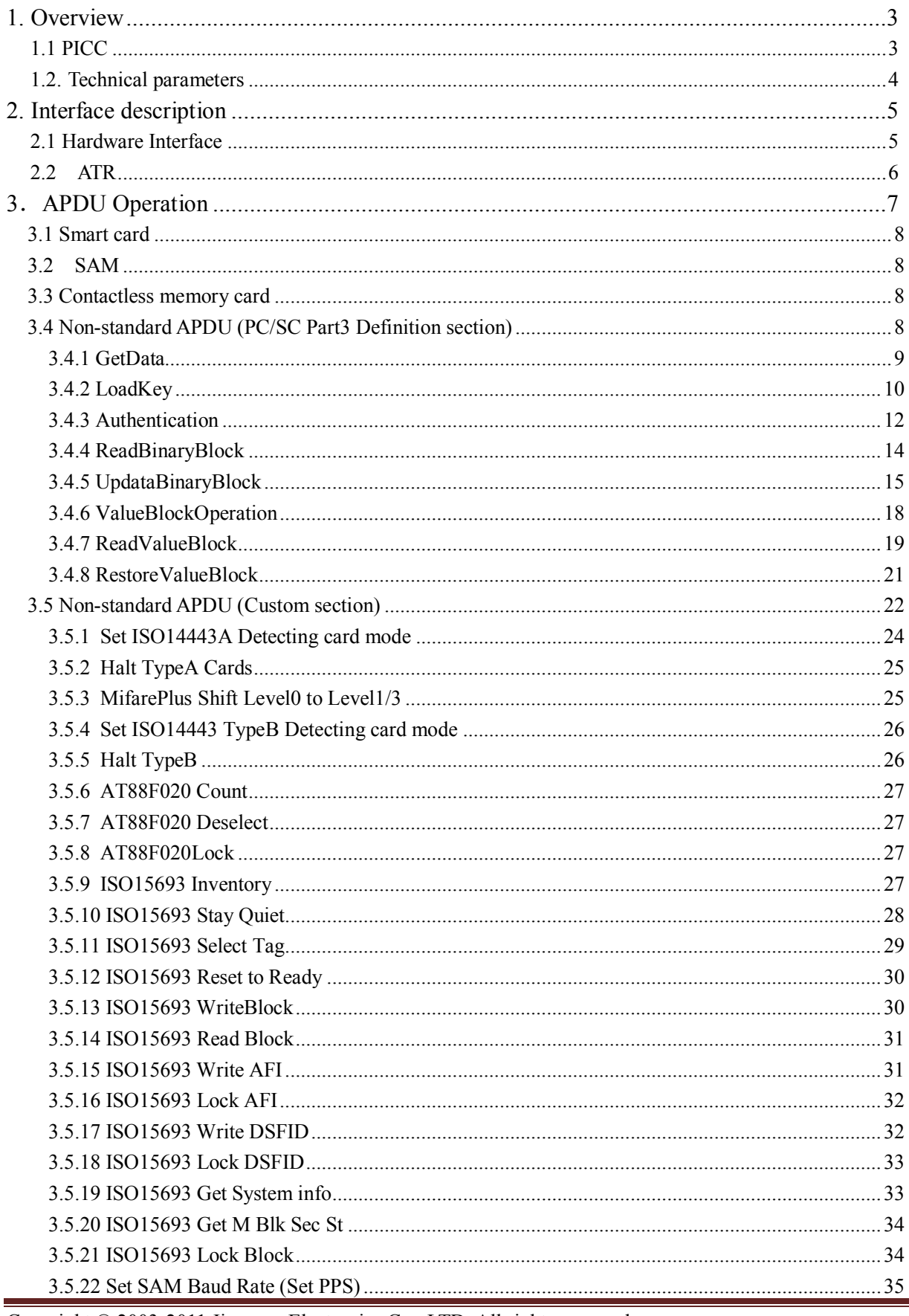

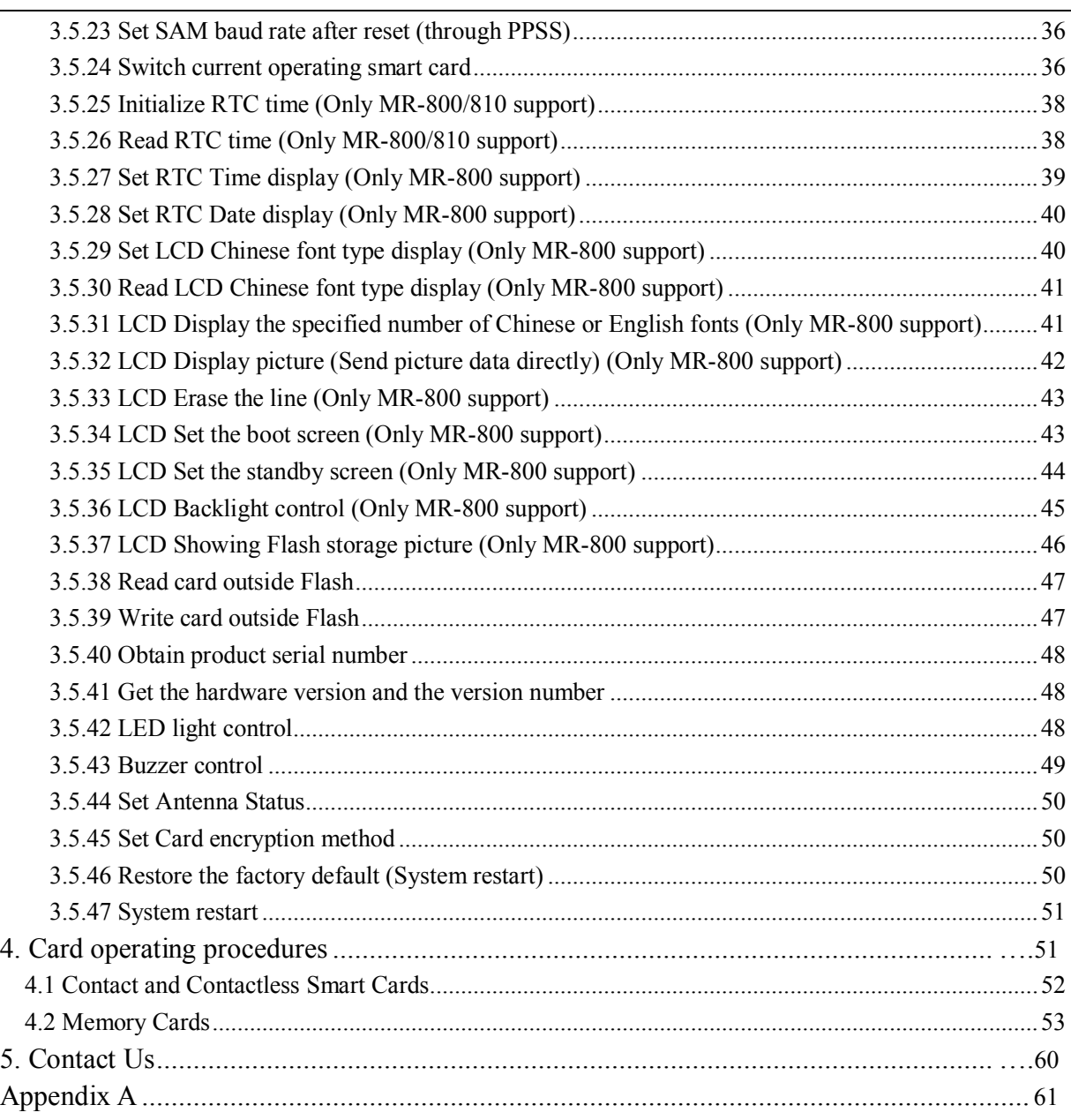

# **1. Overview**

MR800 series desktop contactless IC card reader/writer (containing MR-790/800/810) is based on NXP series RF chip with high performance ARM7 MCU (But MR-790 is 51 MCU). The communication is according to USB PC/SC standard. The reader fully support the IC crad according to ISO14443 and ISO15693 standards, especially completely support ISO14443-4 contactless CPU card. User can choose freely if with the LCD display module (128x64) or not (MR-800 with LCD, MR-810/790 without LCD). The readers can be directly used the Windows operating system with driver and the API functions. The development cycle is simple and short. The reader builds in 2 SAM slots, and fully supports SAM according to ISO7816.

In order to the developer's convenient application, we can offer VC, BC, VB, DELPHI programs(SDK). The developer can come into work quickly via using our offering SDK.

# **1.1 Cards supported (PICC)**

- Mifare One S50
- Mifare One S70
- Mifare Ultra Light
- Mifare Plus
- $\bullet$  ST SR176
- ST SRIX4K 、SRI512
- AT88RF020
- $\bullet$  ISO14443-4 TYPE A & B
- TI RFid Tag-it HF
- NXP I.Code SLI (I.Code 2)
- Other ISO15693 Tags
- SAM  $(T=0/1)$

# **1.2. Technical parameters**

Qualifications:

- PCD: NXP RC531, RC632; RC400, RC500 (select)
- Flash memory: AT45DB321
- Working frequency: 13.56MHz
- RF standard: ISO14443A, ISO14443B, ISO15693
- Operating distance: 100mm (Mifare One, typical distance)
- SAM card slot: 2 slots, (supports ISO7816 T=0 and T=1)
- Interface: USB PC/SC
- Power supply: USB DC5V
- Power consumption: 0.9W
- LED: four LED (red, green, blue, yellow)
- Dimension:  $123 \text{mm} \times 88 \text{mm} \times 25 \text{mm}$
- Weight: About 200g
- Operating temperature:  $-25 \sim +85$  °C ( $-77 \sim +185$ °F)
- Storage temperature:  $-40 \sim +125$  °C ( $-104 \sim +257$ °F)
- PC software: PTransWin
- SDK&Program: VC, VB, C++ Builder, DELPHI, Power Builder
- Manual

### **Note**:

- 1、Using which kinds of chips according to the users want to read the card types.
- 2、For the reading distance, there are some different, because of the different card types or coming from different producers.
- 3、As to the SAM cards support T=0/1 protocol, so the reader can automatically choose the communicate protocol according to the reset information. Uesers don't need set.
- 4、MR-800/810 has 2 SAM slots, and MR-790 has 3 SAM slots.
- 5、MR-790 and MR-810 doesn't support green LED light.
- 6、Only MR-800 support LCD display and RTC.

# **2. Interface description**

### **2.1 Hardware Interface**

MR800's interface is USB PC/SC; the interface description is as following:

| Pin          | <b>Signal</b> | <b>Function</b>   |
|--------------|---------------|-------------------|
|              | <b>V</b> bus  | $+5V$ power input |
| $\mathbf{2}$ | $D+$          | Data line+        |
| 3            | D-            | Data line-        |
|              | <b>GND</b>    | GND               |

**After power on, to check the rfid reader connection:** My PC-> Characteristic

### ->Hardware-> Device Manager

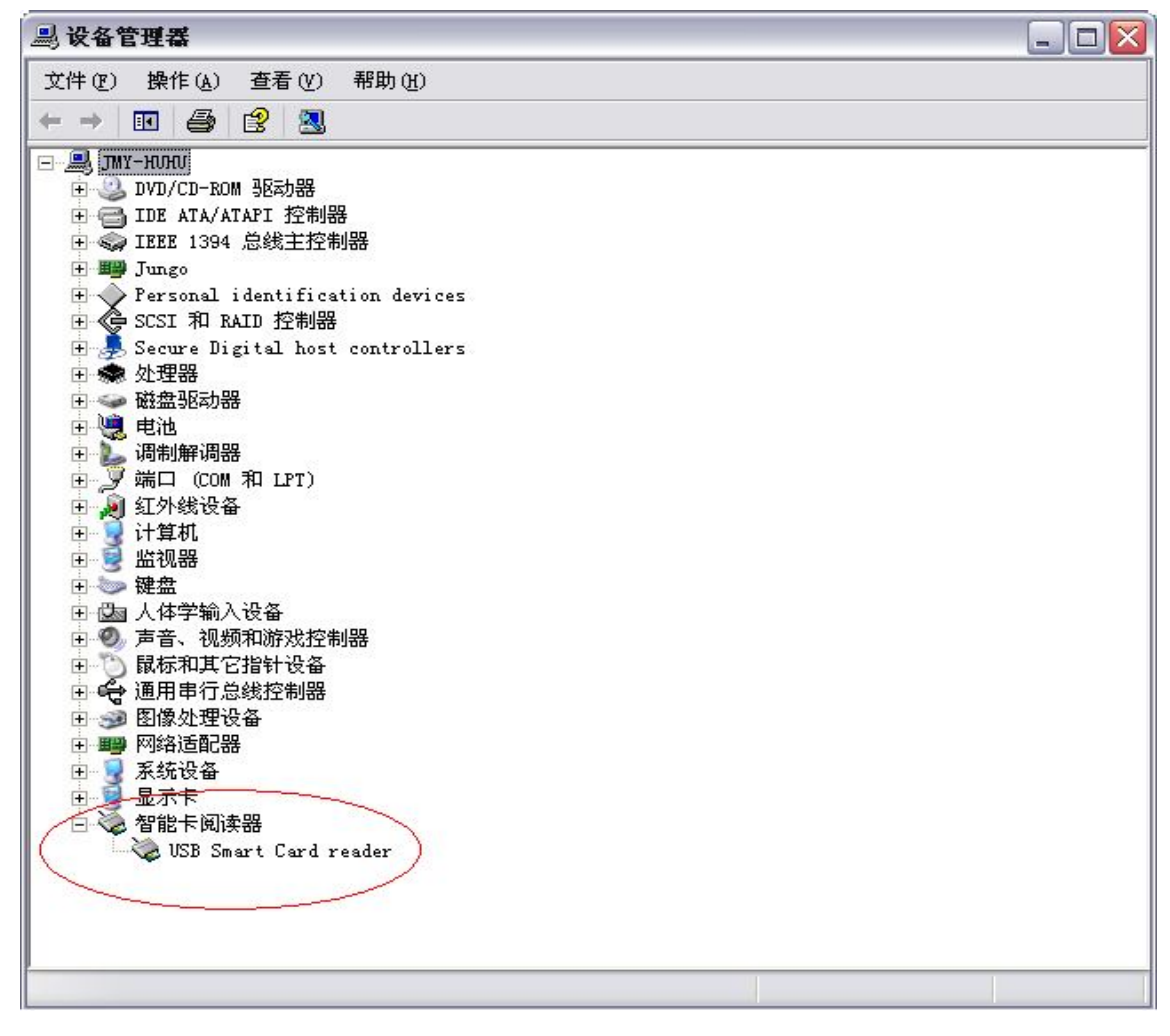

**The correct connection is just like the above picture: USB Smart Card reader**。

### **2.2 Answer to reset (ATR)**

According to PC/SC Part3 protocol, when the reader power on and get the return ATR information from the SmartCard, in order to let the reader read more contactless smart cards, MR-800 using the return to a fixed reset information (not including the card information). Information format is as following:

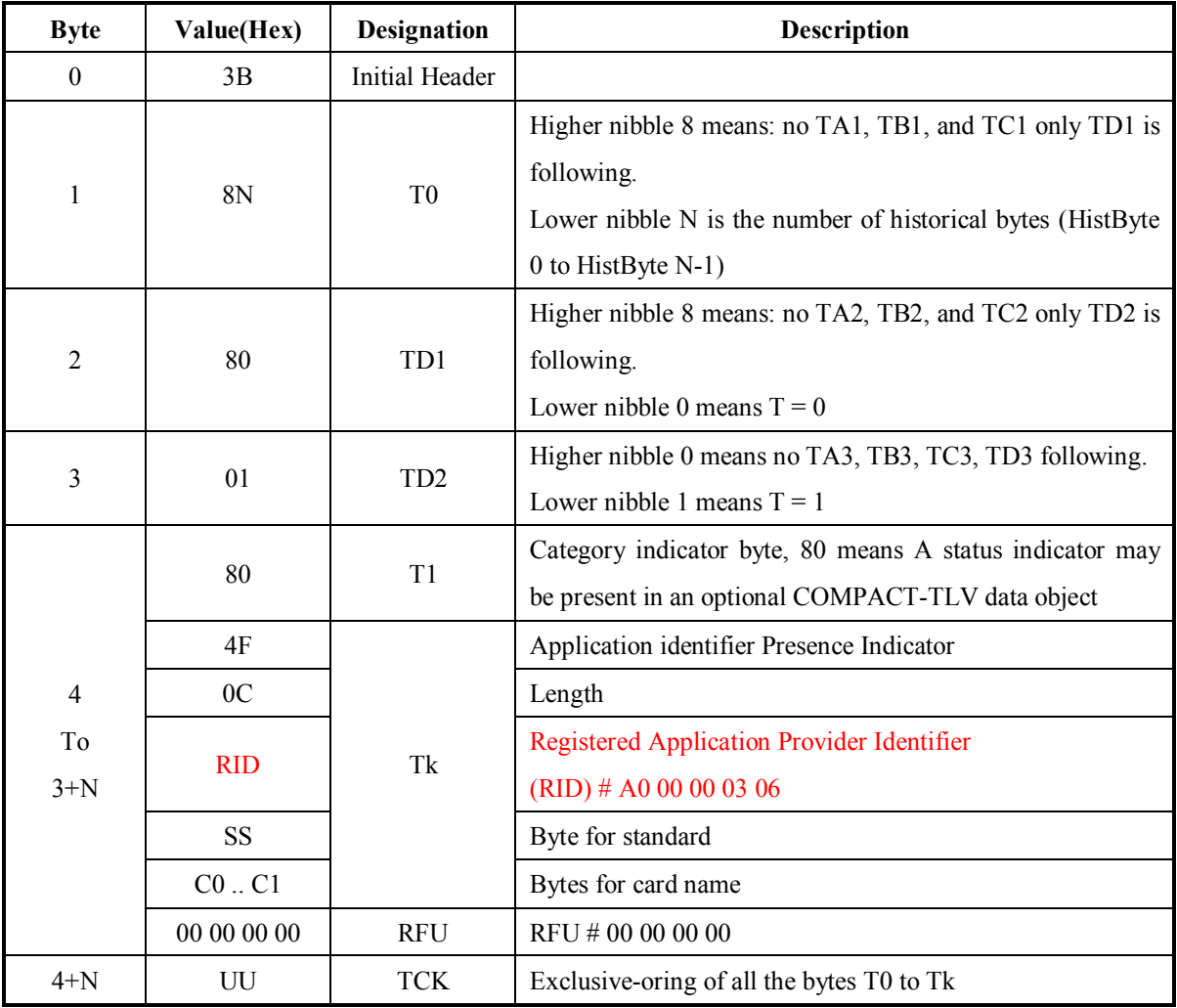

The MR-800 Series reader, we return to the fixed ATR as follows:

ATR = {3B 8F 80 01 80 4F 0C A0 00 00 03 06 00 00 00 00 00 00 00 68}

# **3** . **Application Protocol Data Unit (APDU) Operation**

There are two kinds of APDU for MR800 series reader: Standard APDU (the Class of APDU is not 0xFF) and Non-Standard APDU (the Class of APDU is 0xFF). For contactless SmartCard and contact SAM cards, in order to let it be compatible with PC / SC standard, we not only can get the cards reset information, but also can directly send the rest standard APDU to the SmartCard or SAM cards. As the MR-800 support contactless SmartCard and contact SAM cards, so you can choose which one you want to operate via switching the current operating cards' APDU**(APDU:FF 00 FA 00 01 CurSmartCard)**. The detailed card operating procedures, please reference the later chapters. Memory card, we have adopted a Class = FF non-standard APDU command extended operation, the instruction described in later chapters. Whether the non-contact SmartCard, contact SAM card or memory card, all the operation of the card the first step **must** be the GetData APDU to obtain card information, and only to obtain card information you can go on the follow-up operation.

### **3.1 Contactless Smart Card**

Contactless Smart Card is following the standard APDU command. Before sending the standard APDU command, we need through GetData command to obtain SmartCard ATR data. During the operation, If you need read the SAM card, you need switch it to the specified SAM Slot (APDU: FF 00 FA 00 01 CurSmartCard) to read the relevant data.

### **3.2 SAM Card**

MR-800 series reader/writer have serval SAM card slots (MR-800/810 two SAM card slots, MR-790 three SAM card slots). Before sending the standard APDU command, we need through GetData command to obtain SAM card reset information. During the operation, if you need read the contactless smart card or SAM card, you need switch instruction to shift it to the contactless smart card or SAM card. For example: During the operation, when the reader read the contactless card, this need be certificated by SAM data.

### **3.3 Contactless Memory Card**

MR-800 support Mifare one/Ultralight and so on. In order to let it be compatible with PC / SC standard, we have defined Non-standard APDU. Before sending Non-standard APDU command, we need through GetData command to detect the card and also obtain Card serial number information.

### **3.4 Non-standard APDU (PC/SC Part3 defined parts)**

GetData APDU can operate memory card and SmartCard/SAM. The other Non-standard APDU is mainly used to the operation of the storage class card. The standard APDU is mainly used to the operation of the SmartCard/SAM card.

The wrong feedback (SW1/SW2) status is as following:

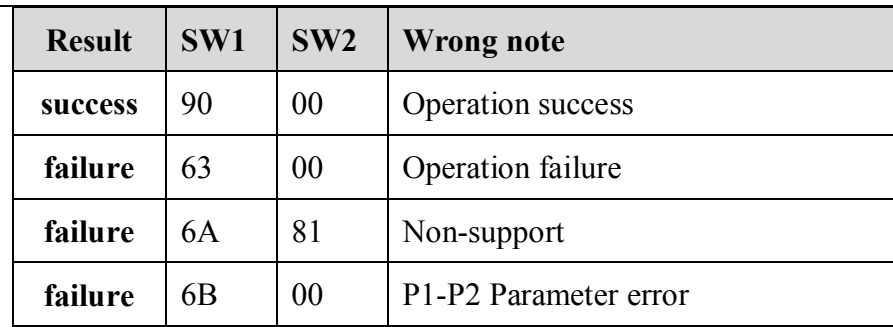

### **3.4.1 GetData**

The APDU command is in order to obtain Card serial number or reset information. Before operating a card, the APDU must be run at first, because of which contains the switch of the type of card which the reader will read.

### **Send APDU format:**

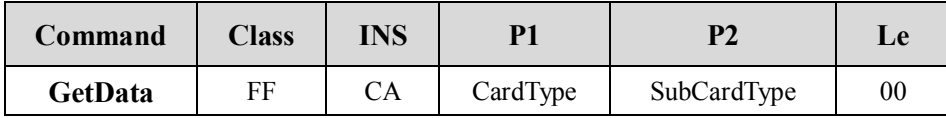

### **CardType and SubCardType are defining as following:**

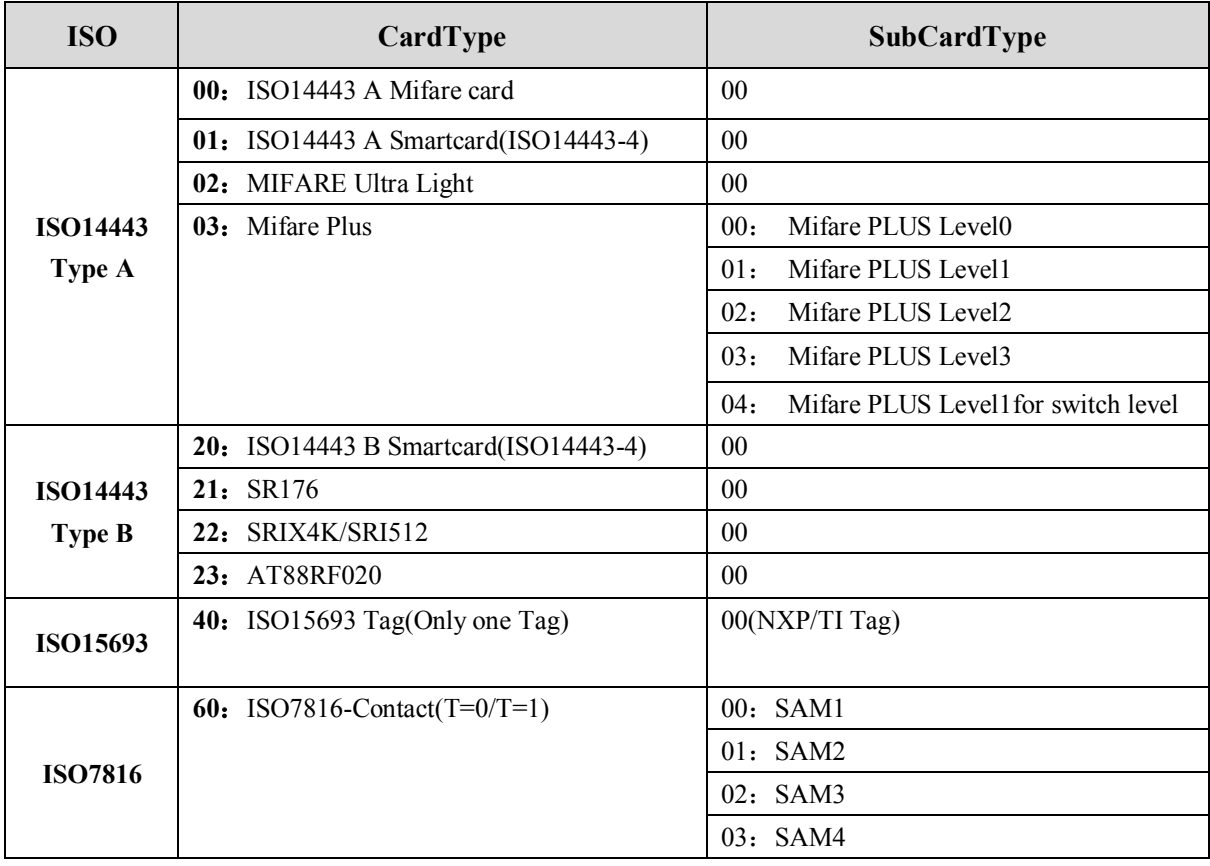

### **MIFARE 1K/4K/UlraLight/MifarePlus Level1 (P1 = 00/02/03)**

### **Answer:**

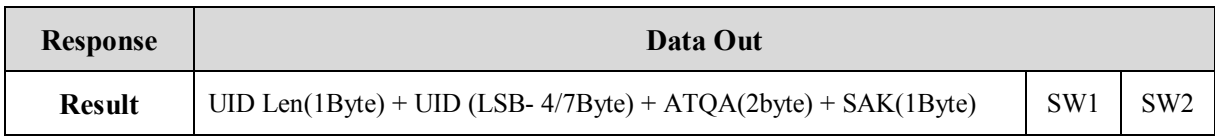

### **MIFARE Plus Level0/2/3/1 for switch and ISO14443 - 4 TypeA SmartCard (P1 = 01/03)**

#### **Answer:**

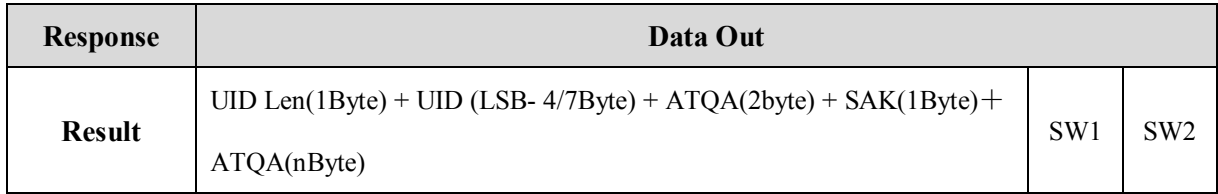

### **ISO14443 - 4 TypeB SmartCard/AT88F020 (P1=20/23)**

#### **Answer:**

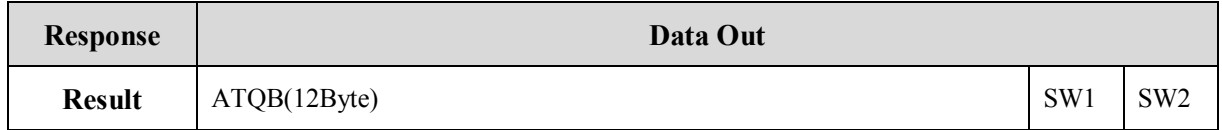

### **SR176/SRIX4K (SRI512) (P1=21/22)**

#### **Answer:**

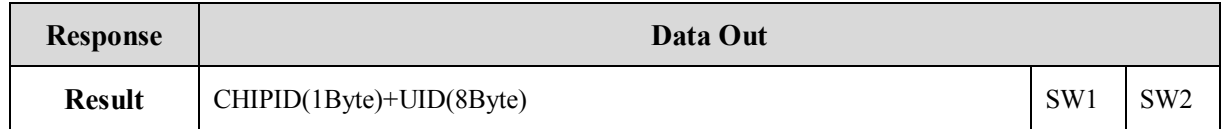

### **ISO15693 Tag (P1=40)**

#### **Answer:**

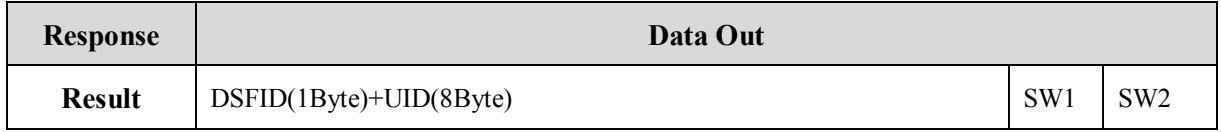

### **ISO7816 SAM (P1=60)**

#### **Answer:**

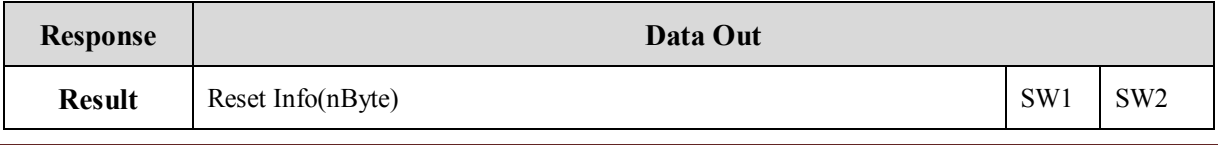

Copyright © 2003-2011 Jinmuyu Electronics Co., LTD. All rights reserved. 10

**Such as:**

- **1**、 **TypeA request cards: Send**: FF CA 00 00 00 **Receive:** 04 72 AE A6 9E 04 00 08 90 00
- **2**、 **ISO14443 TypeA Smartcard: Send**: FF CA 01 00 00 **Receive:** 04 50 3D CE EB 08 03 20 11 28 A1 53 43 41 5F 4F 5F 56 31 30 30 5F 54 64 90 00
- **3**、 **ISO14443 TypeB SmartCard**:

**Send**: FF CA 20 00 00 **Receive:** 50 C0 1281 89 54 46 22 08 00 80 A1 90 00

### **3.4.2 LoadKey**

The APDU is used to save the card authorized keys and readers key. The LoadKey can be chosen to save or not save. The key that is not saved temporarily stored in RAM, easily lose after power off, but hardly lose after power off if it was saved in Flash. The Max. Card keys which can be saved in MR-800 are 32 pcs. Each key is Max.16 bytes. If the authorized key is less than 16 bytes, then take the low-byte key. The Max. Reader keys which can be saved in MR-800 are 1 pcs.

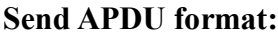

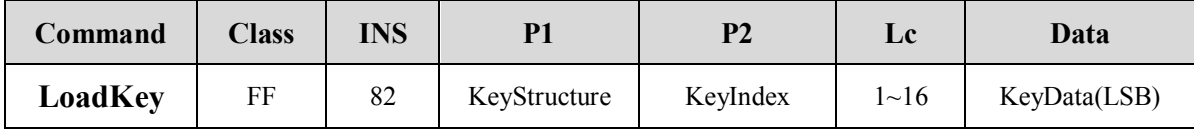

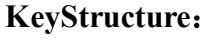

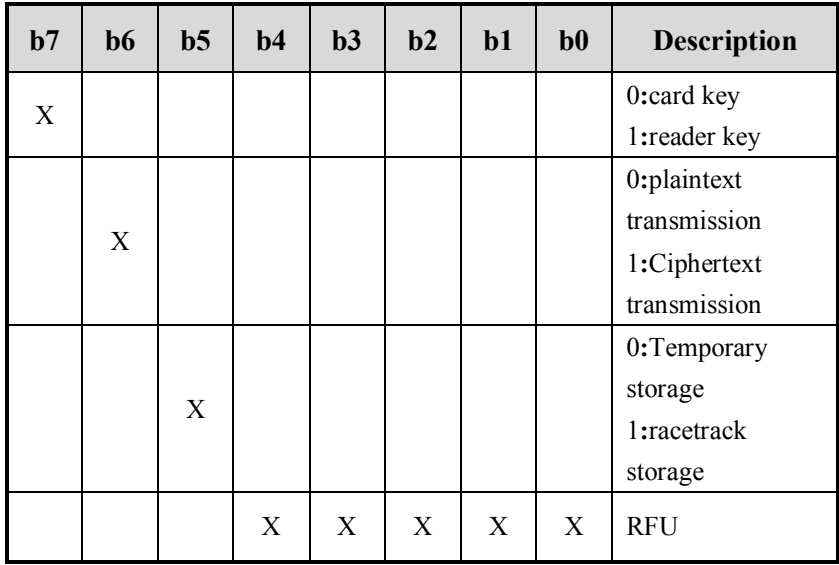

The card is authorized via the card key. Reader key is the encryption key, when the key is to be loaded the card. The way of encryption is 3DES, so the reader key must be 16 bytes. The key for the encrypted card must be a multiple of 8 bytes. If it not enough, to fill 00 in the high byte. Such as Mifare one: the key is FF FF FF FF FF FF six bytes key, if loading the key to choose ciphertext transmission, firstly need to add 0 to FF FF FF FF FF FF 00 00 (LSB..MSB) then to encrypt; If to choose plaintext transmission, no need add 0. The entire default key is 0.

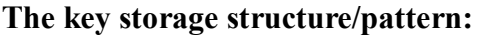

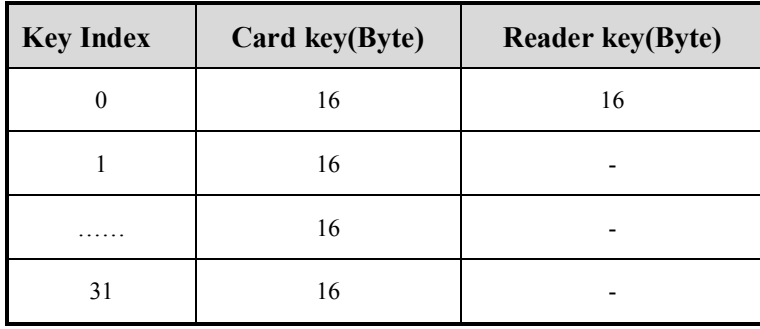

**(**Card key index **0~31,** reader key index only **0)**

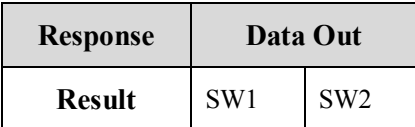

**For example:**

```
1、 If to use plaintext transmission—ReaderKey, no need save:
Send: FF 82 80 00 10 33 11 22 33 44 55 66 77 88 99 AA BB CC DD EE FF
Receive: 90 00
```
### **3.4.3 Authentication**

The APDU is mainly used to authorize the card with a key protection. After the GetData command, if the card with a key protection, Firstly the card need be authorized by the APDU, and then to do the following read and write operations.The cards need to be authorized: Mifare S50/70、MifarePlus、AT88F020. There are two kinds of authentication to choose, one is via the already stored in the key or download key.

### **Send APDU format:**

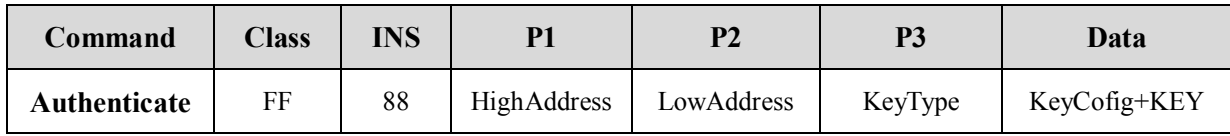

#### **P1/P2**:

Mifare S50/70, MifarePlus Level1 (being Compatible with MifareClassic), it to be the cards' block address.

AT88F020, The address is invalid.  $(P1=0, P2=0)$ 

For MifarePlus Level2/3/1(Switch-level), it to be the AES key storage blocks address.

(Note: Key storage block and data block is the corresponding relationship. Please refer to MifarePlus data manual.)

**KeyType:** (Only in Mifare S50/S70, MifarePlus Level1(being Compatible with MifareClassic), the byte is valid: A Key  $-0x60$ , B Key  $-0x61$ )

### **KeyConfig:**

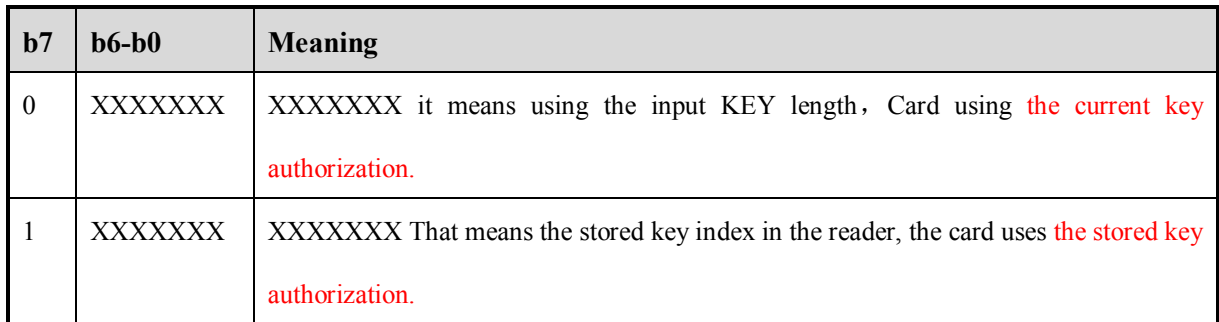

### **KEY:**

KeyConfig Bit7 = 0, it Indicates that the key, the key length is different depending on the type of card.

KeyConfig Bit7 = 1, the Key does not exist.

#### **Answer:**

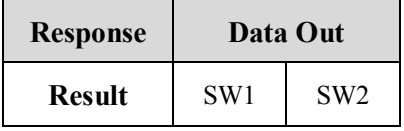

#### **For example:**

#### **1**、**Mifare S50 request card, the first data block read**:

**Send**:FF CA 00 00 00

**Receive:** 04 72 AE A6 9E 04 00 08 90 00

**Send**:FF 88 00 01 60 06 FF FF FF FF FF FF

**Receive: 90 00** 

**Send**: FF B0 00 01 10

**Receive**:00 11 22 33 44 55 66 77 88 99 AA BB CC DD EE FF 90 00

### **2**、**MifarePlus Level3 request card, to read the data block 0**:

**Send**:FF CA 03 03 00

**Receive**:07 04 8B AD 04 05 06 07 42 00 31 0C 75 77 84 02 4D 46 50 5F 45 4E 47 90 00

**Send**:FF 88 40 00 00 10 FF FF FF FF FF FF FF FF FF FF FF FF FF FF FF FF (data block 1—the

key address is 0x4000 or 0x4001)

**Receive: 90 00** 

**Send**:FF B0 00 01 10

**Receive**:11 11 11 11 11 11 11 11 11 11 11 11 11 11 11 11 90 00

#### **3**、**AT88F020 request card, to read the data block 9**:

**Send**:FF CA 23 00 00

**Receive:** 50 00 04 E8 51 00 00 00 00 00 00 41 90 00

**Send**:FF 88 00 00 00 08 00 00 00 00 00 00 00 00

**Receive:** 90 00

**Send**:FF B0 00 09 08

**Receive:** 00 00 00 00 00 00 00 00 90 00

4、 The reader key is transfered via plaintext transmission:00 01 02 03 04 05 06 07 08 09 0A 0B 0C 0D 0E 0F

Ciphertext transmission Mifare, sector 1 key: FF FF FF FF FF FF  $00 00$ 

3DES after encryption: E5 FC BD 49 E6 4A F7 E4

To use the stored key to read sector 1:

**Send**:FF 82 80 00 10 00 01 02 03 04 05 06 07 08 09 0A 0B 0C 0D 0E 0F (The reader key is transfered via plaintext transmission)

**Receive**: 90 00

**Send**:FF 82 60 00 08 E5 FC BD 49 E6 4A F7 E4 (The card key is transfered via encryption transmission to Index  $= 0$ )

**Receive: 90 00** 

**Send: FF CA 00 00 00 (Request)** 

**Receive**:04 72 AE A6 9E 04 00 08 90 00

**Send:** FF 88 00 00 60 80 (To be authorized via use the stored key)

**Receive**: 90 00

**Send: FF B0 00 00 40 (To read sector)** 

**Receive**:72 AE A6 9E E4 88 04 00 46 10 EF 05 32 36 30 31 00 01 02 03 04 05 06 07 08 09 0A 0B 0C 0D 0E 0F 00 00 00 00 00 00 00 00 00 00 00 00 00 00 00 00 00 00 00 00 00 00 FF 07 80 69 FF FF FF FF FF 9000

### **3.4.4 ReadBinaryBlock**

The APDU read the card stored block data mainly according to the requested card type which is specified by GetData APDU. If the card with key protection, before reading the card blocks data, it need be authorized (APDU: Authentication).

### **Send APDU format:**

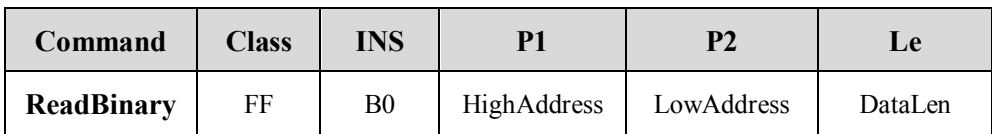

**P1/P2**: The block address

**DataLen:** The data length **(ALL data are LSB first)** 

• MIFARE 1K/4K 16 bytes • MifarePlus 16 bytes (Level 3 Support for multi-block read) • MIFARE Ultralight 4 bytes • SR176 2 bytes • SR512 2 bytes • SRIX4K 2 bytes • AT88RF020 8 bytes • ISO15693 Tag 4 bytes (Support for multi-block read)

The APDU support for multi-block read command (Note: the card also need support for multi-block read command). if to read ISO15693 Tag two in a row, DataLen =  $4x2 = 8$ . Note: the operation that the APDU to read is to the last tag which was detected. If to operate the tag which was chosen or specified UID, please refer to 3.5 sections: *Non-standard APDU (Custom section).*

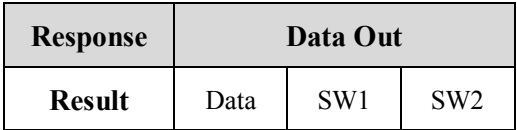

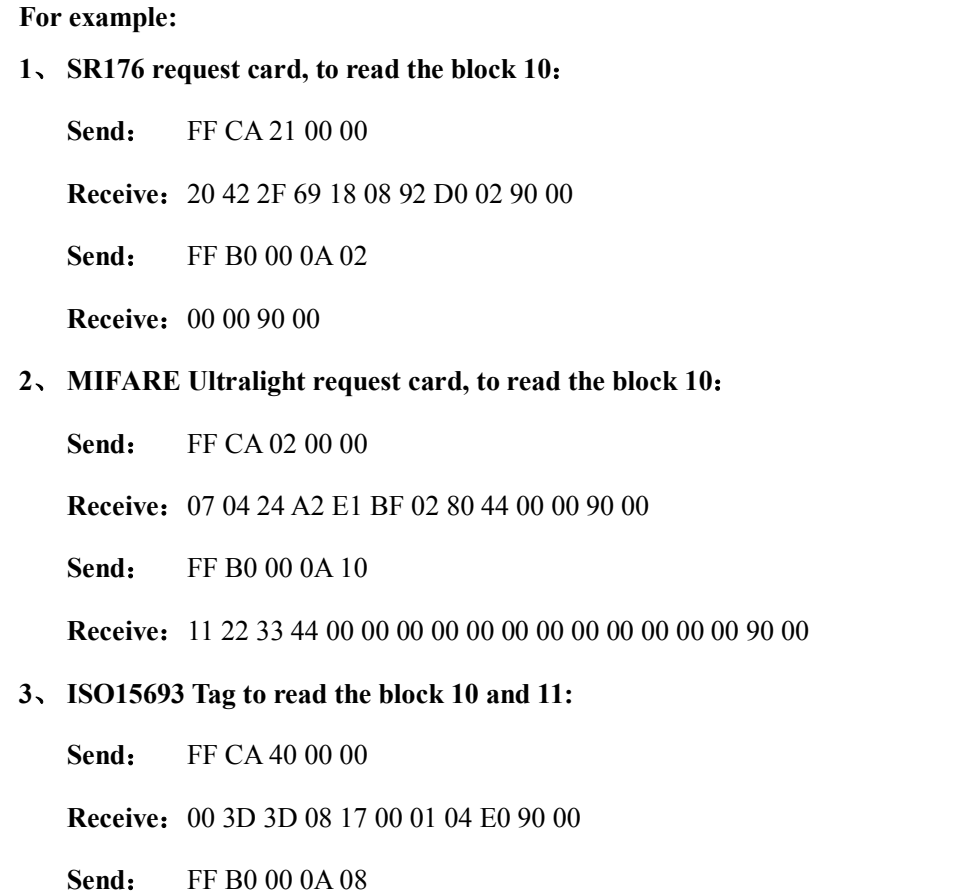

**Receive:** 00 00 00 00 00 00 00 00 90 00

### **3.4.5 UpdataBinaryBlock**

The write the block operation is according to the requested card type which is specified by GetData APDU. If the card with key protection, before writing the card blocks data, it need be authorized (APDU: Authentication).

**Send APDU format:**

| Command             | Class | <b>INS</b> |             | P <sub>2</sub> | LC      | Data |
|---------------------|-------|------------|-------------|----------------|---------|------|
| <b>UpdataBinary</b> | FF    | D6         | HighAddress | LowAddress     | DataLen | Data |

**DataLen:** The write data length **(ALL data are LSB first)** 

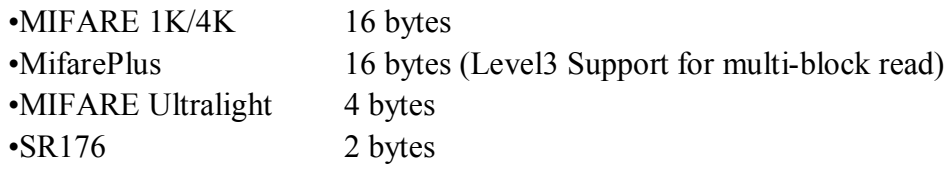

Copyright © 2003-2011 Jinmuyu Electronics Co., LTD. All rights reserved. 17

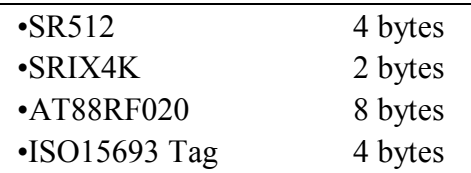

The APDU support for multi-block write command (Note: the card also need support for multi-block write command). if to write ISO15693 Tag two in a row, DataLen =  $4x2 = 8$ . Note: the operation that the APDU to write is to the last tag which was detected. If to operate the tag which was chosen or specified UID, please refer to 3.5 sections: *Non-standard APDU (Custom section).*

#### **Answer:**

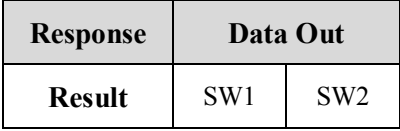

#### **For example:**

- **1**、**Mifare S50----------request card, the first data block read /write**:
	- **Send**: FF CA 00 00 00
	- **Receive:** 04 72 AE A6 9E 04 00 08 90 00
	- **Send**: FF 88 00 01 60 06 FF FF FF FF FF FF
	- **Receive:** 90 00
	- **Send**: FF D6 00 01 10 01 02 03 04 05 06 07 08 09 0A 0B 0C 0D 0E 0F 00
	- **Receive: 90 00**
	- **Send**: FF B0 00 01 10
	- **Receive**:01 10 01 02 03 04 05 06 07 08 09 0A 0B 0C 0D 0E 0F 00
- **2**、 **MifarePlus Level1-----------the fourth data block read /write**:

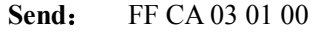

- **Receive:** 04 72 AE A6 9E 04 00 08 90 00
- Send: FF 88 00 04 60 06 FF FF FF FF FF FF
- **Receive: 90 00**
- **Send**: FF D6 00 04 10 00 00 00 04 05 06 07 08 09 0A 0B 0C 0D 0E 01 00

**Receive: 90 00** 

**Send**: FF B0 00 04 10

**Receive:** FF D6 00 04 10 00 00 00 04 05 06 07 08 09 0A 0B 0C 0D 0E 01 00

#### **3**、 **MIFARE Ultralight-----------the tenth data block read /write**:

- **Send**: FF CA 02 00 00
- **Receive**:07 04 24 A2 E1 BF 02 80 44 00 00 90 00

**Send**: FF D6 00 0A 04 00 01 02 03

**Receive: 90 00** 

**Send**: FF B0 00 0A 10

**Receive**:00 01 02 03 00 00 00 00 00 00 00 00 00 00 00 00 90 00

#### **4**、 **MifarePlus Level3---------the first data block read /write**:

**Send**: FF CA 03 03 00

**Receive**:07 04 8B AD 04 05 06 07 42 00 31 0C 75 77 84 02 4D 46 50 5F 45 4E 47 90 00

**Send**: FF 88 40 00 00 10 FF FF FF FF FF FF FF FF FF FF FF FF FF FF FF FF (data block 1—the

key address is 0x4000 or 0x4001)

**Receive: 90 00** 

**Send**: FF D6 00 01 10 00 00 00 04 05 06 07 08 09 0A 0B 0C 0D 0E 01 00

**Receive**: 90 00

**Send**: FF B0 00 01 10

**Receive**:00 00 00 04 05 06 07 08 09 0A 0B 0C 0D 0E 01 00 90 00

#### **5**、 **SR176-------------the tenth data block write /read**:

**Send**: FF CA 21 00 00

**Receive**:20 42 2F 69 18 08 92 D0 02 90 00

**Send**: FF D6 00 0A 02 00 01

**Receive: 90 00** 

**Send**: FF B0 00 0A 02

**Receive:** 00 01 90 00

**6**、 **AT88F020-----------request card, the ninth data block read**:

**Send**: FF CA 23 00 00

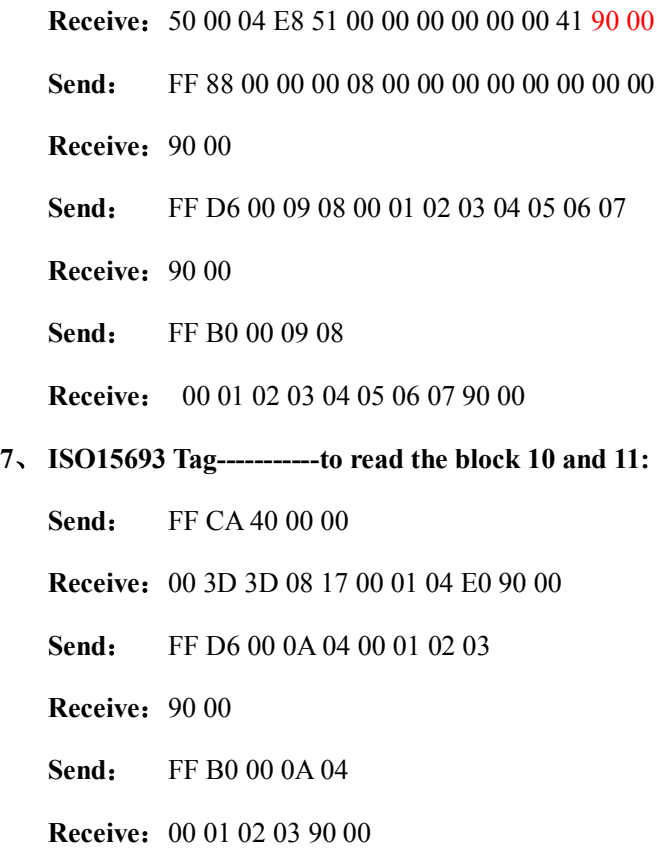

### **3.4.6 ValueBlockOperation**

ValueBlock Operation is fit to the card with purse function. e.g: Mifare  $S50/70$ . MifarePlus Level1/3. It contains: purse blocks initialize、purse increment、purse decrement. If the card with key protection, before operating the card blocks data, it need be authorized (APDU: Authentication).

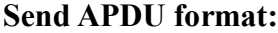

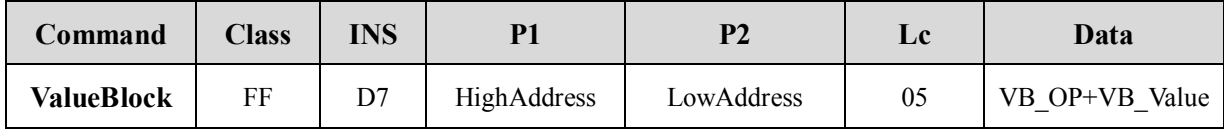

P1/P2: Block address

### **VB\_OP(1Byte)**:

0x00- purse blocks initialize

0x01- purse increment

0x02- purse decrement

### **VB\_Value(4Byte):** Value (**LSB first**)

**Answer:**

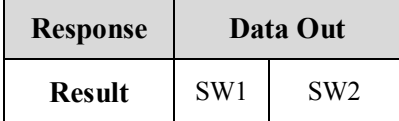

### **3.4.7 ReadValueBlock**

ReadValueBlock Operation is fit to the card with purse function. e.g: Mifare S50/70.

MifarePlus Level1/3. If the card with key protection, before operating the card blocks data, it

need be authorized (APDU: Authentication).

#### **Send APDU format:**

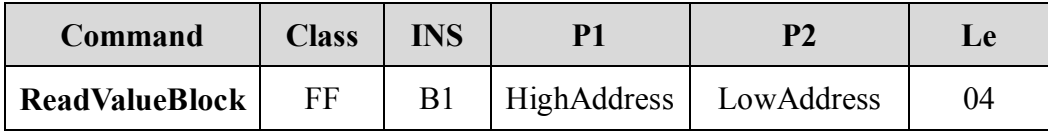

**P1/P2**: Block address

#### **Answer:**

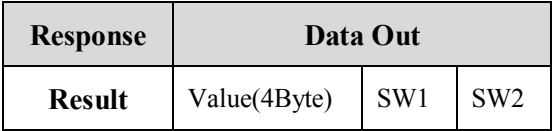

#### **For example:**

**1**、**Mifare S50** purse blocks initialize、purse increment、purse decrement、read the purse

**Send**: FF CA 00 00 00

- **Receive:** 04 72 AE A6 9E 04 00 08 90 00
- Send: FF 88 00 01 60 06 FF FF FF FF FF FF

**Receive: 90 00** 

- **Send**: FF D7 00 01 05 00 00 00 00 01
- **Receive: 90 00**
- **Send**: FF B1 00 01 04
- **Receive:** 00 00 00 01 90 00
- **Send**: FF D7 00 01 05 01 00 00 00 02

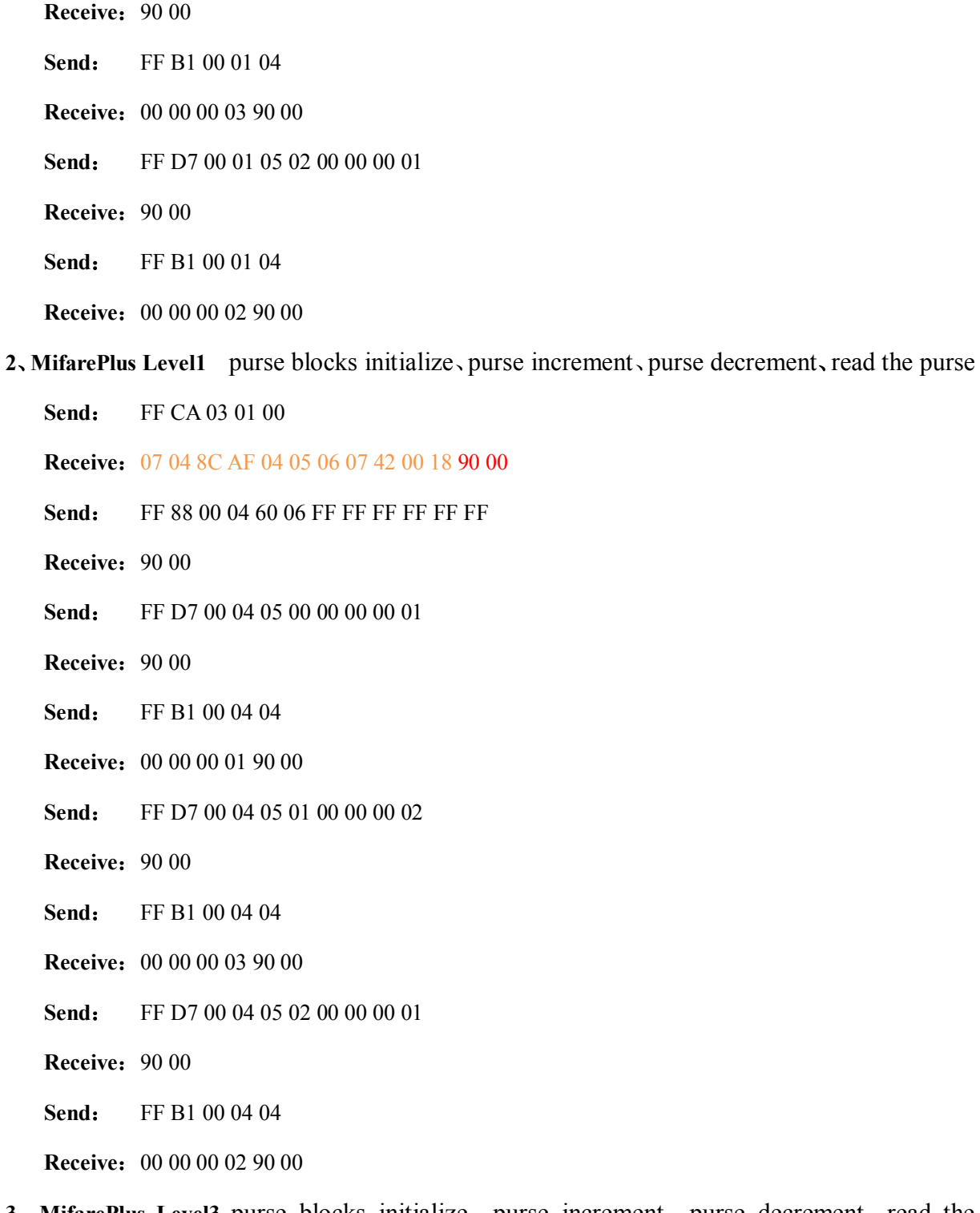

**3**、**MifarePlus Level3** purse blocks initialize、purse increment、purse decrement、read the purse**(Block =0x01)**:

**Send**: FF CA 03 03 00

**Receive**:07 04 8B AD 04 05 06 07 42 00 31 0C 75 77 84 02 4D 46 50 5F 45 4E 47 90 00

**Send**: FF 88 40 00 00 10 FF FF FF FF FF FF FF FF FF FF FF FF FF FF FF FF

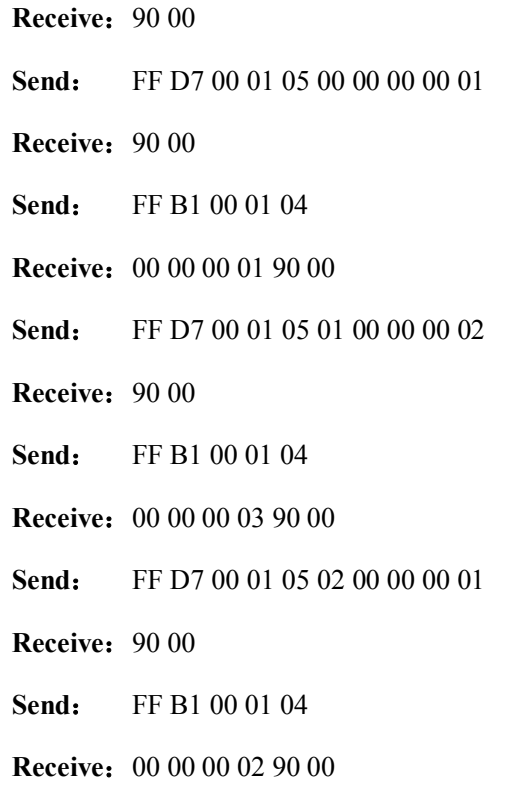

### **3.4.8 RestoreValueBlock**

RestoreValueBlock Operation is fit to the card with purse function. e.g: Mifare  $S50/70$ . MifarePlus Level1/3. When to backup ValueBlock operation, the target ValueBlock and the source ValueBlock is subject to the same sector. If the card with key protection, before operating the card blocks data, it need be authorized (APDU: Authentication).

**Send APDU format:**

| Command           | <b>Class</b> | INS | Р1          |            | Lc | Data          |
|-------------------|--------------|-----|-------------|------------|----|---------------|
| <b>Restore</b>    | FF           |     | Source      | Source     | 03 | $03 +$        |
| <b>ValueBlock</b> |              |     | HighAddress | LowAddress |    | TargetAddress |

**P1/P2:** Source ValueBlock address

TargetAddress: 2Byte, HighAddress First

**Answer:**

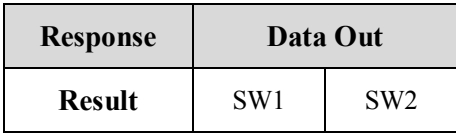

### **3.5 Non-standard APDU (Custom section)**

The Custom section is the expanding to the function for the Non-standard APDU of PC/SC Part3. That part of the instruction is the expanding via INC = 00 of the FF class. The instruction contain switching the current operation smart card、LCD show、Beep/LED control and so on. The details as following:

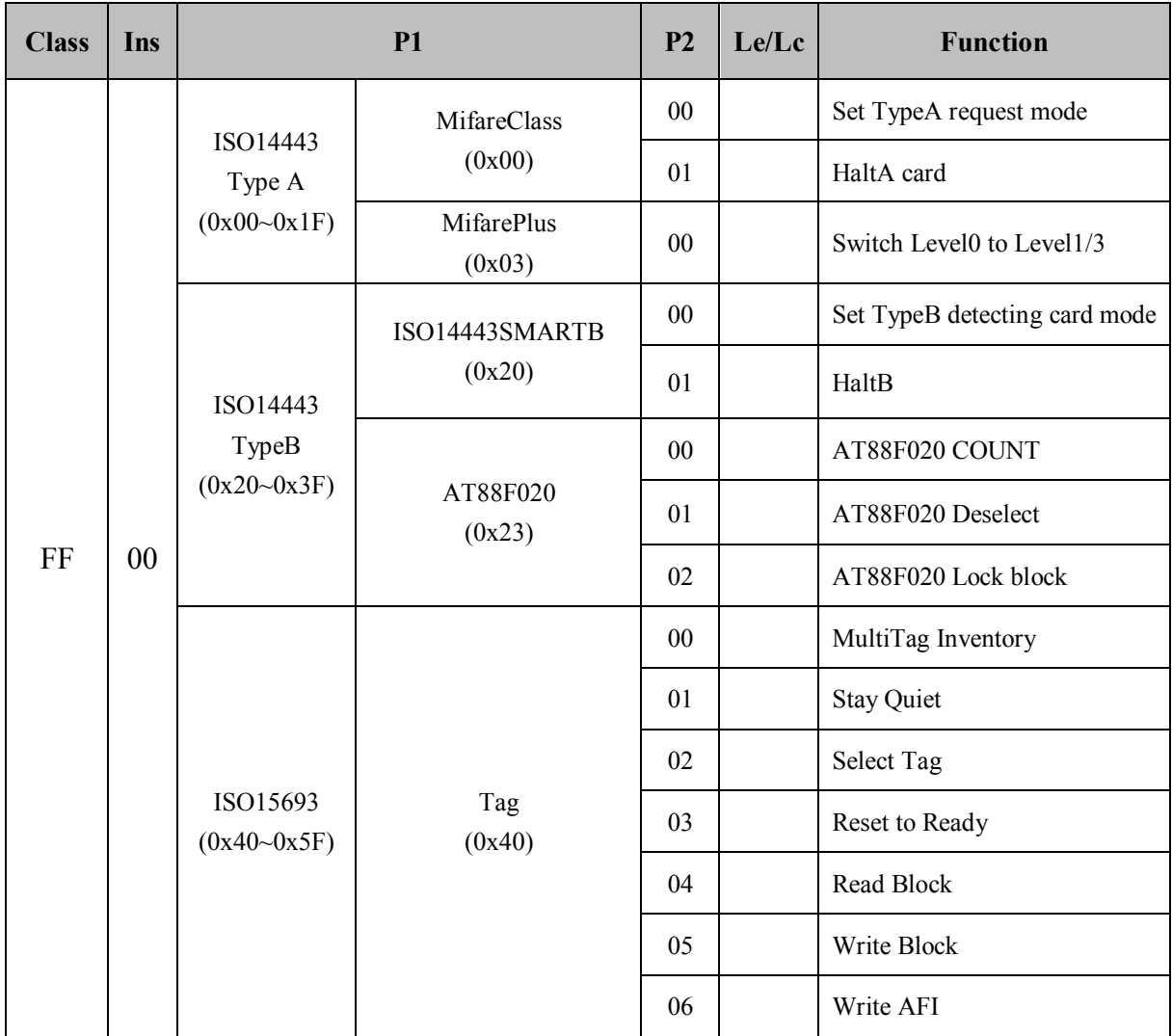

### **Expand the list of commands:**

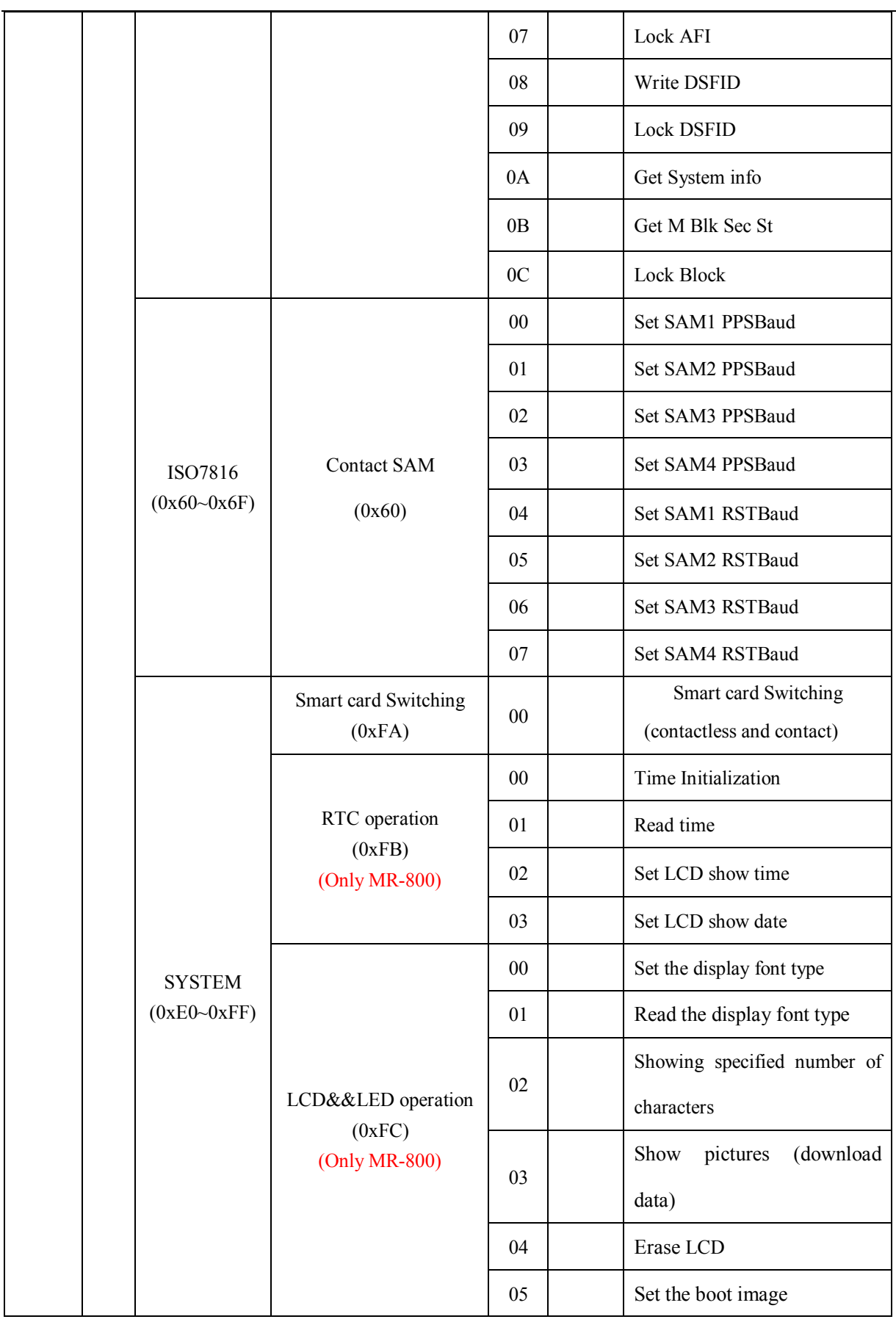

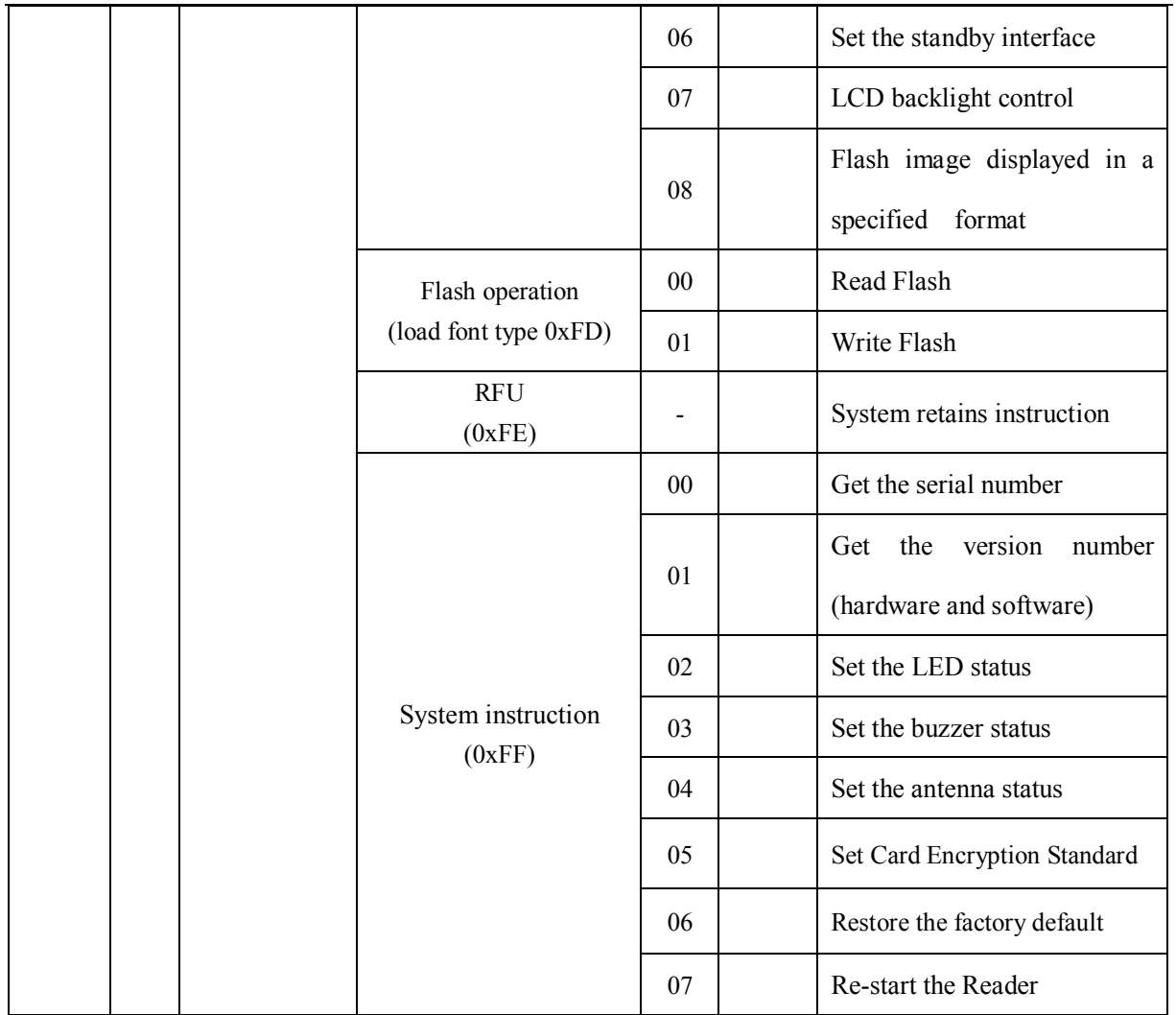

### **3.5.1 Set ISO14443A Detecting card mode**

To set ISO14443A Detecting card mode, in this mode the defult is REQA (0x26) when it power on. The parameter of power does not save when it power off.

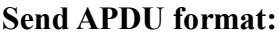

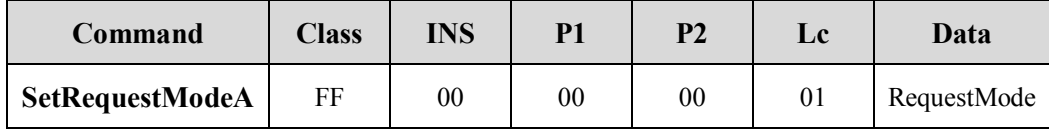

**RequestMode**:

0x26- REQA 0x52- WUPA **Answer:**

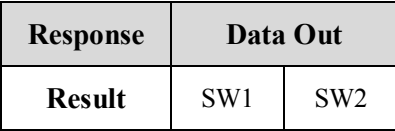

### **3.5.2 Halt TypeA cards**

To let ISO14443 TypeA card move into Halt status.

**Send APDU format:**

| Command       | <b>Class</b> | <b>INS</b> | P1     | P2 | Le     |
|---------------|--------------|------------|--------|----|--------|
| <b>Halt A</b> | FF           | $00\,$     | $00\,$ |    | $00\,$ |

**Answer:**

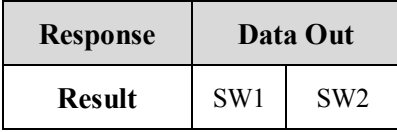

### **3.5.3 MifarePlus Shift Level0 to Level1/3**

After Level 0 initialization, the Mifare Plus can be switched via APDU from Level 0 to Level 1 or Level 3. To switch the target level is according to the card type. Note: MifarePlus defult level is Level0, before switching other Level; it need via WriteBinary APDU to write some block parameter. (such as : before switching, the card must be written 0x9000/0x9001/0x9002/0x9003 adrress value of adrress).

**Send APDU format:**

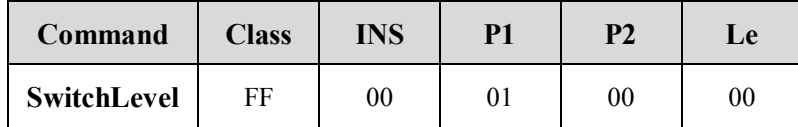

**Answer:**

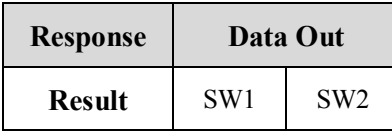

### **3.5.4 Set ISO14443 TypeB Detecting card mode**

To set ISO14443 TypeB Detecting card mode, in this mode the defult is REQB (0x00) when it power on. The parameter of power does not save when it power off.

#### **Send APDU format:**

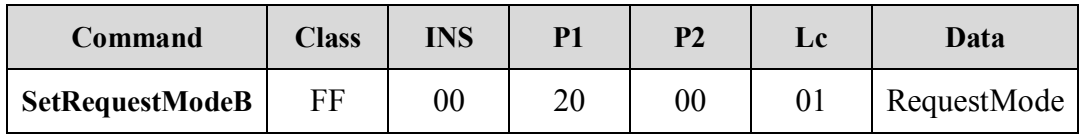

### **RequestMode**:

0x00- REQB

0x01- WUPB

#### **Answer:**

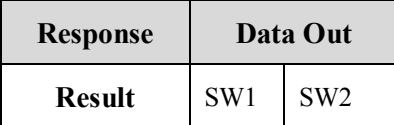

### **3.5.5 Halt TypeB**

To let ISO14443 TypeB card move into Halt status.

### **Send APDU format:**

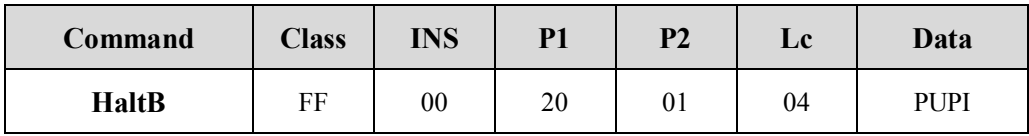

### **PUPI:** Type B cards series number

#### **Answer:**

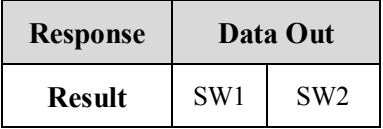

### **3.5.6 AT88F020 Count**

### **Send APDU format:**

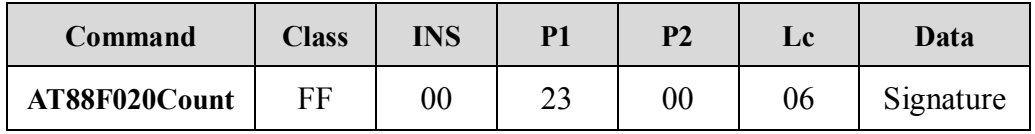

**Signature:** 6 bytes

**Answer:**

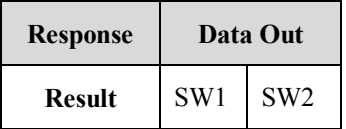

### **3.5.7 AT88F020 Deselect**

### **Send APDU format:**

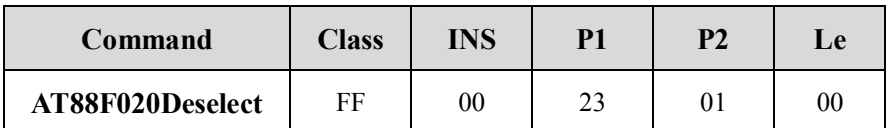

**Answer:**

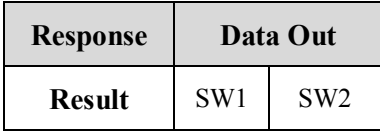

### **3.5.8 AT88F020Lock**

#### **Send APDU format:**

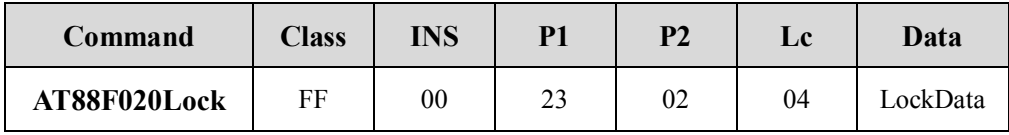

**Answer:**

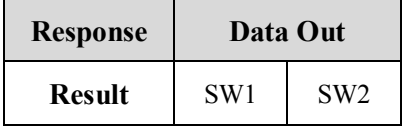

### **3.5.9 ISO15693 Inventory**

There are two ways to obtain the Tag UID. It contains via GetData and to detect single or multiple Tags through the APDU. The label number depends on the antenna drive capability. Note that this instruction has the same switchable detecting the card type function., Using this APDU, then to detect card type automatically switch to ISO15693tag.

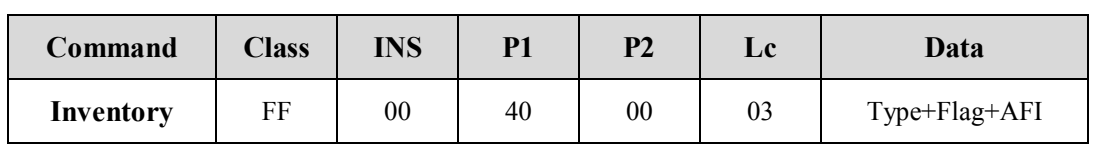

#### **Send APDU format:**

**Type**:

 $0x00$  to detect single tag (such as: Flag =  $0x26$ )

 $0x01$  – to detect single or multiple Tag

Flag: Refervence ISO15693 standard

AFI: To find specified the label application Identifie (AFI)

#### **Answer:**

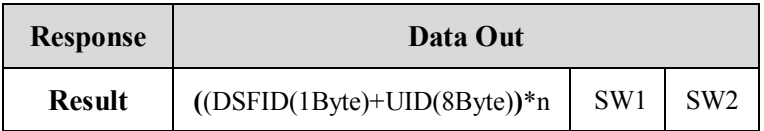

**For example:**

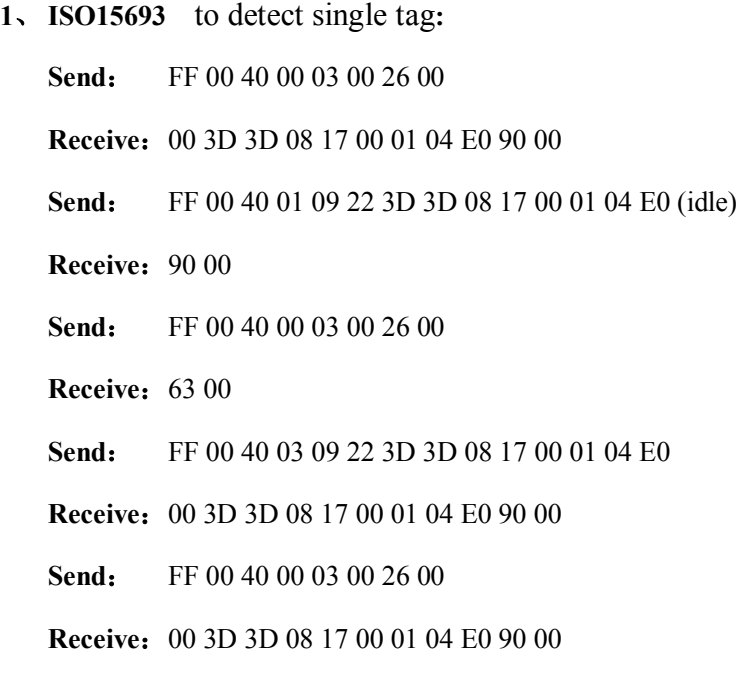

### **3.5.10 ISO15693 Stay Quiet**

ISO15693 Tag halt

#### **Send APDU format:**

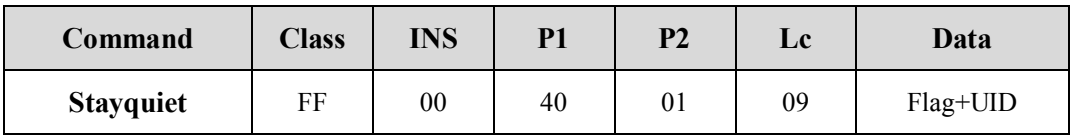

**Flag**: Refervence ISO15693 standard (such as: Flag  $=0x22$ )

### **UID**: To be dormant card UID (8Byte)

### **Answer:**

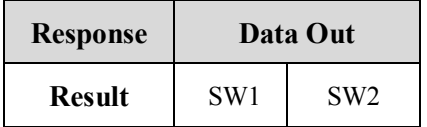

### **3.5.11 ISO15693 Select Tag**

ISO15693 Tag---------------to choose card operation

### **Send APDU format:**

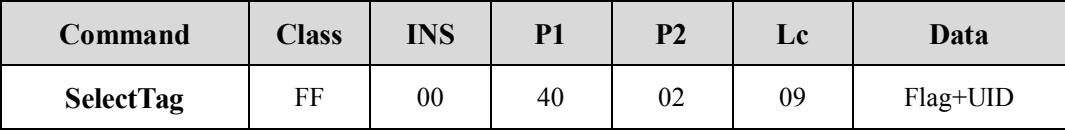

**Flag**: Reference ISO15693 stardard (such as: Flag =  $0x22$ )

### **UID**: Card UID (8Byte)

#### **Answer:**

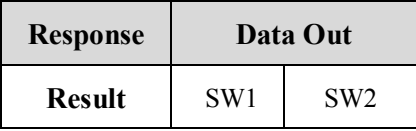

#### **For example:**

#### **1**、 **To choose one card and go on the read/write operation:**

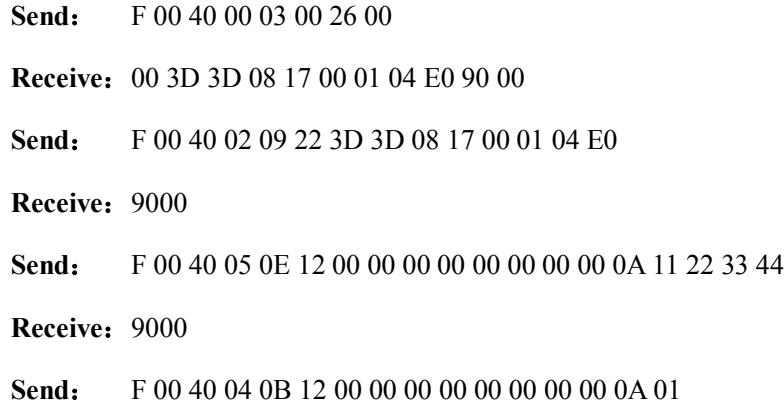

**Receive:** 11 22 33 44 90 00

### **3.5.12 ISO15693 Reset to Ready**

ISO15693 Tag----------- from Halt to Ready status

**Send APDU format:**

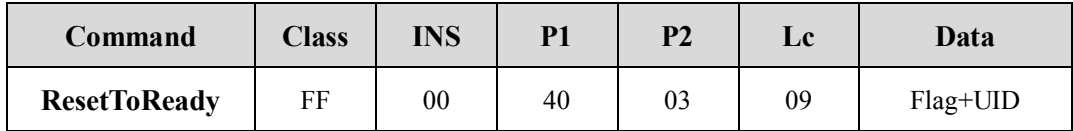

**Flag**: Reference ISO15693 stardard (such as: Flag =  $x22$ )

**UID**: Card UID (8Byte)

**Answer:**

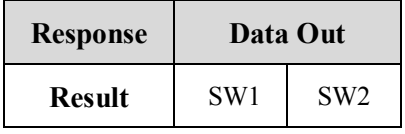

### **3.5.13 ISO15693 WriteBlock**

ISO15693 Tag------write block

### **Send APDU format:**

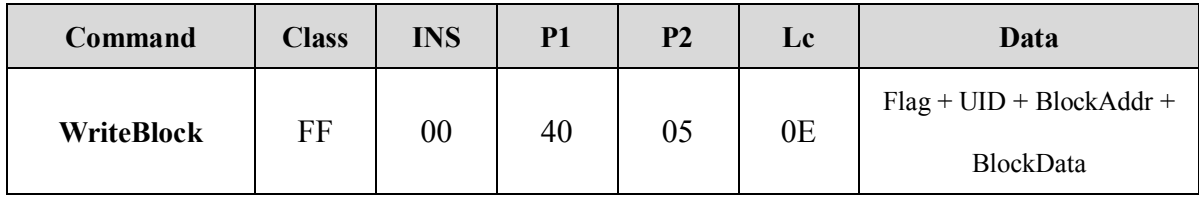

**Flag**: Reference ISO15693 stardard (such as: Flag =  $0x22$  or  $0x12$ (Selected tag))

**UID**: Card UID (8Byte)

**BlockAddr:** Starting block address (1Byte)

**BlockData:** Block data (4 Byte)

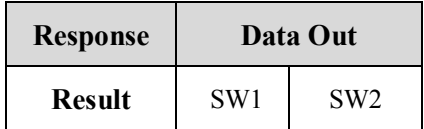

### **3.5.14 ISO15693 Read Block**

ISO15693 Tag------read block

### **Send APDU format:**

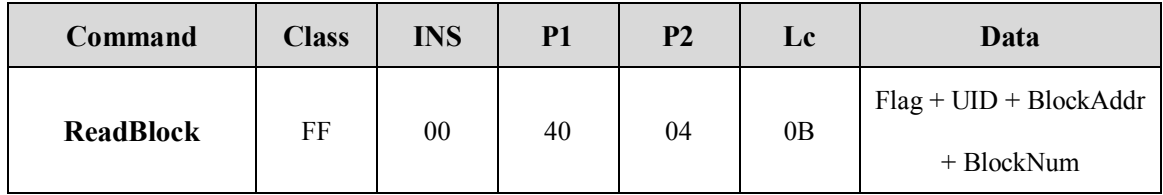

**Flag**: Reference ISO15693 stardard (such as: Flag =  $0x22$  or  $0x12$ (Selected tag))

**UID**: Card UID (8Byte)

**BlockAddr:** Starting block address

**BlockNum:** The supported numbers of reading blocks are according to the card type. (The Minimum is 0)

### **Answer:**

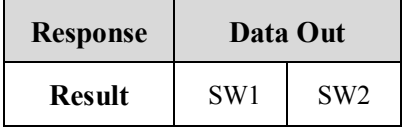

### **3.5.15 ISO15693 Write AFI**

Write ISO15693 Tag AFI

#### **Send APDU format:**

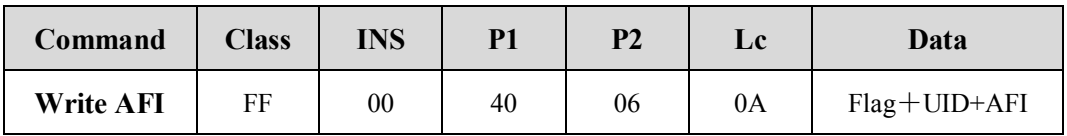

**Flag**: Reference ISO15693 stardard (Flag =  $0x22$  or  $0x12$ (Selected tag))

**UID**: Card UID (8Byte)

**AFI**:New AFI

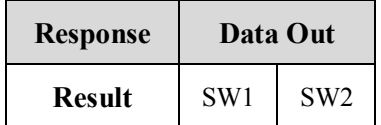

#### **For example:**

**1**、 **Wirte AFI**:

```
Send: FF 00 40 06 0A 22 3D 3D 08 17 00 01 04 E0 00
```
**Receive: 90 00** 

### **3.5.16 ISO15693 Lock AFI**

Lock ISO15693 Tag AFI。

### **Send APDU format:**

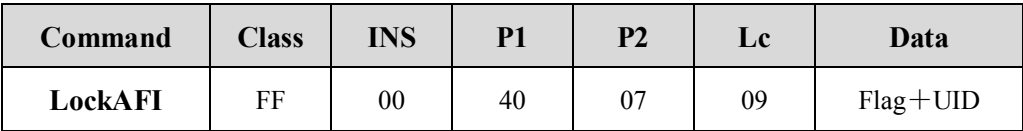

**Flag**: Reference ISO15693 stardard (such as: Flag =  $0x22$  or  $0x12$ (Selected tag))

**UID**: Crad UID (8Byte)

**Answer:**

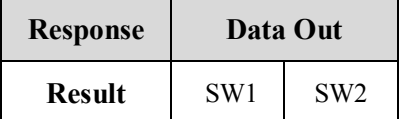

### **3.5.17 ISO15693 Write DSFID**

Write ISO15693 Tag DSFID

### **Send APDU format:**

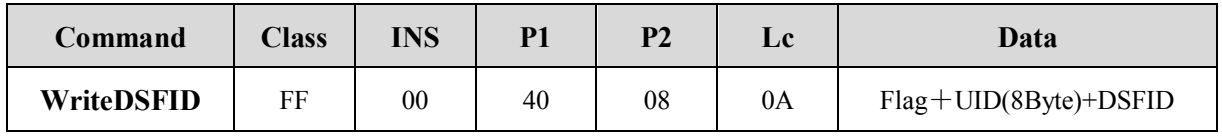

**Flag**: Reference ISO15693 stardard (such as: Flag =  $0x22$  or  $0x12$ (Selected tag))

**UID**:Crad UID (8Byte)

**DSFID:** New DSFID

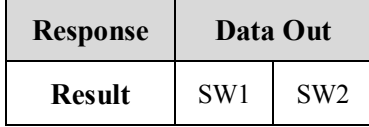

**For example:**

### **1**、**Write DSFID**:

```
Send: FF 00 40 08 0A 22 3D 3D 08 17 00 01 04 E0 00
```
**Receive: 90 00** 

### **3.5.18 ISO15693 Lock DSFID**

Lock ISO15693 Tag DSFID。

### **Send APDU format:**

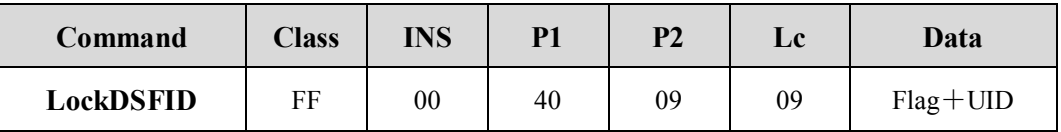

**Flag**: Reference ISO15693 stardard (such as: Flag =  $0x22$  or  $0x12$ (Selected tag))

**UID**: Crad UID (8Byte)

**Answer:**

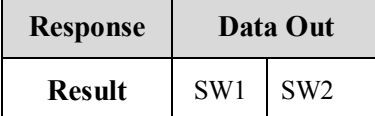

### **3.5.19 ISO15693 Get System info**

To obtain ISO15693 Tag system information

### **Send APDU format:**

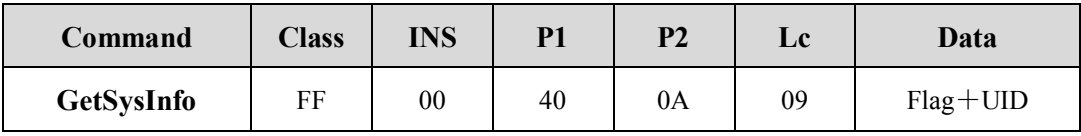

**Flag**: Reference ISO15693 stardard (such as: Flag =  $0x22$ (need be with UID), Flag = 0x02(maybe without UID))

**UID**: Crad UID (8Byte)

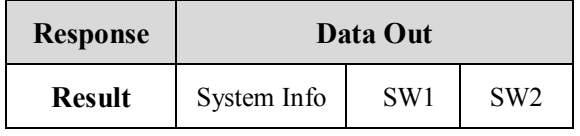

**System Info:** InfoFlag(1Byte)+UID(8Byte)+DSFID(1Byte)+AFI(1Byte)+Other(nByte)

**For example:**

**1**、**Get system information**:

**Send**: FF 00 40 0A 09 22 3D 3D 08 17 00 01 04 E0

**Receive**:0F 3D 3D 08 17 00 01 04 E0 01 00 1B 03 01 90 00

### **3.5.20 ISO15693 Get M Blk Sec St**

To obtain ISO15693 Tag block safty status

### **Send APDU format:**

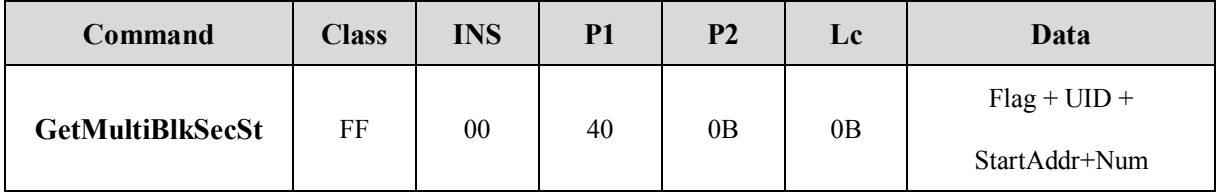

**Flag**: Reference ISO15693 stardard (such as Flag =  $0x22$ )

**UID**: Card UID (8Byte)

**StartAddr:** Starting block (1Byte)

**Num:** Block number(the minimum  $0 \rightarrow 1$  block)

#### **Answer:**

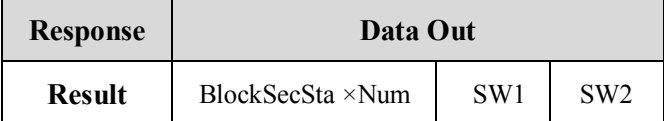

**For example:**

#### **1**、**To obtain ISO15693 10, 11, 12 block security status**:

**Send**: FF 00 40 0B 09 22 3D 3D 08 17 00 01 04 E0 0A 02

**Receive:** 00 00 00 90 00

### **3.5.21 ISO15693 Lock Block**

Lock ISO15693 Tag DSFID

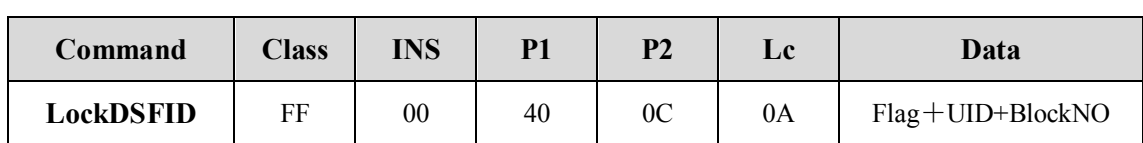

#### **Send APDU format:**

**Flag:** Reference ISO15693 stardard (such as: 0x22 or (Selected tag))

**UID**: Card Byte)

**BlockNO:** Being locked block number

#### **Answer:**

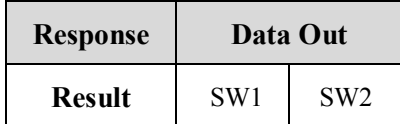

### **3.5.22 Set SAM Baud Rate (Set PPS)**

This function is aim to set SAM Baud Rate. The SAM card slots which can be supported by each reader are different. (MR-800/810 supported 2 SAM card, MR-790 supported 3 SAM card). Before sending GetData APDU to reset SAM card, if you want to modify the baud rate of the SAM card (note: this SAM card must support the baud rate you set), the baud rate can be set via this APDU you sent.

#### **Send APDU format:**

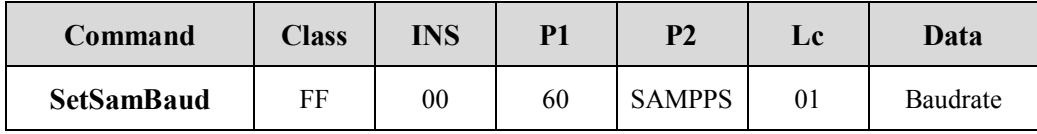

### **SAMPPS**:

- 0- SAM0 SetPPS
- 1- SAM1 SetPPS
- 2- SAM2 SetPPS
- 3- SAM3 SetPPS

### **Baudrate:**

- 0- 9600 (defult)
- 1- 19200
- 2- 38400

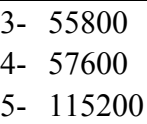

#### **Answer:**

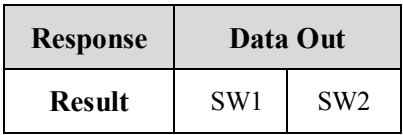

### **3.5.23 Set SAM baud rate after reset (through PPSS)**

This function is aim to set SAM baud rate after reset. The SAM card slots which can be supported by each reader are different.  $(MR-800/810$  supported 2 SAM card,  $MR-790$ supported 3 SAM card). Usually, the defult SAM baud rate after reset is 9600. If you want to modify the SAM baud rate after reset, before sending GetData APDU to reset SAM card, the SAM baud rate after reset can be set via this APDU you sent(note: this SAM card must support the SAM baud rate after reset you set).

### **Send APDU format:**

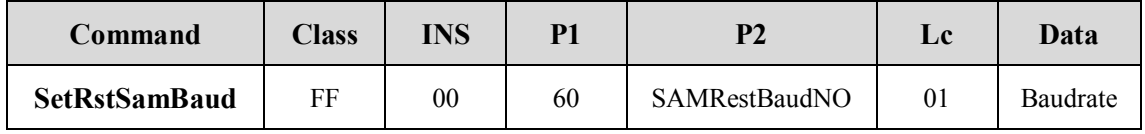

### **SAMRestBaudNO**:

- 4- SAM0 Reset Baudrate
- 5- SAM1 Reset Baudrate
- 6- SAM2 Reset Baudrate
- 7- SAM3 Reset Baudrate

#### **Baudrate**:

- 0- 9600 (defult)
- 1- 19200
- 2- 38400
- 3- 55800
- 4- 57600
- 5- 115200

**Answer:**

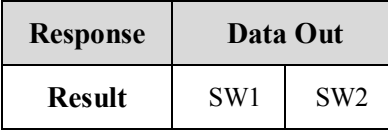

### **3.5.24 Switch current operating smart card**

This function is aim to switch between SmartCard and SAM card. Except request card and reset, the SmartCard and SAM card to use non-standard APDU (GetData), the rest all use standard APDU instructions.To distinguish the current operation is a SmartCard or SAM card, switching can be achieved by this command.In practical applications, sometimes after smartcard had already been detected via GetData, but this need be authenticated by SAM card, so you need via APDU temporarily switch the current operation smartcard to SAM. And then back to the SmartCard after this operation.

### **Send APDU format:**

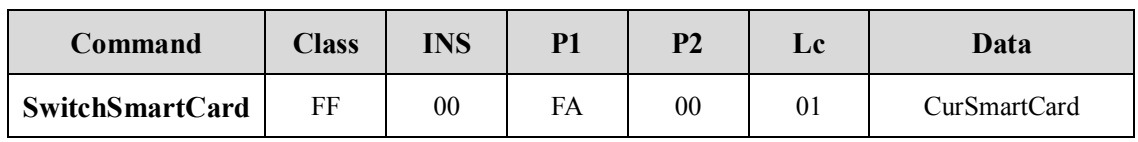

### **CurSmartCard:**

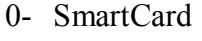

- 1- SAM1 card
- 2- SAM2 card
- 3- SAM3 card
- 4- SAM4 card

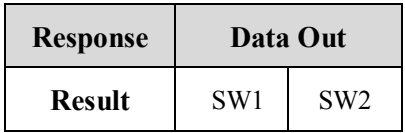

**For example:**

**1**、 **To operate the SmartCard and SAM card at the same time, the details as following:**

#### **Power-on initialization**

**Power-on reset SAM1 card. Send: GetData(SAM)**,**After the success, the current operation smart card is SAM1**,**so all of the standard APDU are sent to the SAM1,such as: To sent and take the free number APDU: 0084000008, derectly to SAM1.**

**To detect the Smart Card circularly**

**To send APDU: GetData (SmartCard), after finished the sending, the current operation card is the SmartCard (whatever sucsess or not), so all of the standard APDU are sent to the SmartCard, such as: to sent and take the free number APDU: 0084000008, derectly to the SmartCard.**

**After detecting the SmartCard successfully, the SmartCard's validity need be certificated by SAM1 and then read the smartcard**

- **1**、 **To sent standard APDU to the SmartCard (the current operation card) to obtain validate data, if it success then to the Step 2.**
- **2**、 **To switch the current smartcard to SAM1, sending APDU: SwitchSmartCard (SAM1), if it success, then to send standard APDU to SAM1 to verify the data's validity which is from the smartcard (the current operation card is SAM1).**
- **3**、 **If to do the further operation for the SmartCard, sending APDU: SwitchSmartCard (Smartcard) and then switching to smartcard, if it success, the current operation card is the smartcard. The smartcard can be to do the read/write operation.**

### **3.5.25 Initialize RTC time (Only MR-800/810 support)**

This function is aim to do the initialization of the reader internal clock. This function is aim to do the initialization of the reader internal clock. If the time can be kept when it's power off, it need be equipped with batteries.

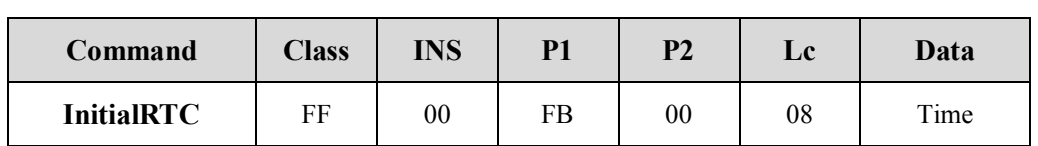

### **Send APDU format:**

### **Time:**

Year(High Byte)+Year(Low Byte)+Month+Date+Hour+Minute+Second+Week

Such as: $2010-4-12$  12:01:00 Monday Time date: 07 DA 04 0C 0C 01 00 01

#### **Answer:**

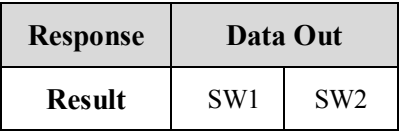

**For example:**

**1**、**To set and read the time:**

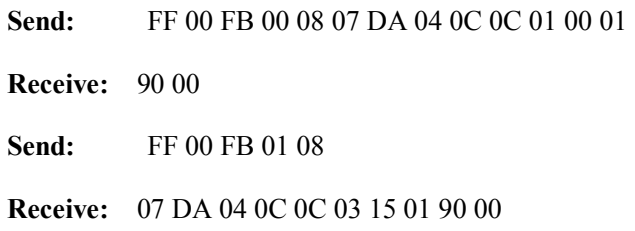

### **3.5.26 Read RTC time (Only MR-800/810 support)**

This function is aim to read the reader's internal clock. If the time can be kept when it's power

off, it need be equipped with batteries.

### **Send APDU format:**

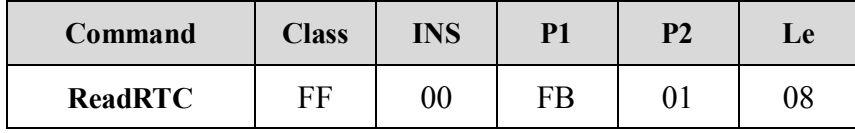

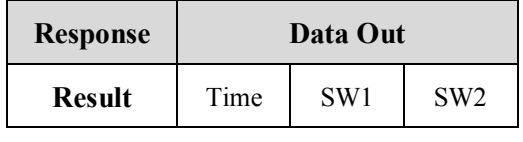

### **Time:**

Year(High Byte)+Year(Low Byte)+Month+Date+Hour+Minute+Second+Week

```
Such as:2010-4-12 12:01:00 Monday Time date: 07 DA 04 0C 0C 01 00 01
```
### **3.5.27 Set RTC Time display (Only MR-800 support)**

This function is aim to set RTC Time display in LCD screen. If the time can be kept when it's power off, it need be equipped with batteries.

**Send APDU format:**

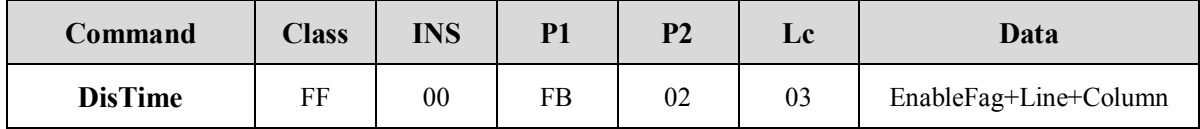

### **EnableFag**:

**Bit0:** To show the time or not (0-Disable, 1-Enable)

**Bit1:** 0-The specified time are displayed in all interfaces,  $1$ -Only the default interface to display the time

**Line:** To display start line  $(0~7)$ 

**Column:** To display Starting column  $(0\nu 127)$ 

Such as 12:10:10, the format: 12:10:10

**Answer:**

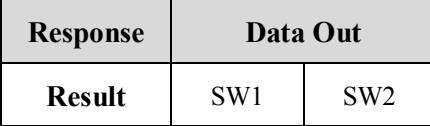

### **3.5.28 Set RTC Date display (Only MR-800 support)**

This function is aim to set RTC Date display in LCD screen. If the time can be kept when it's power off, it need be equipped with batteries.

**Send APDU format:**

| Command        | <b>Class</b> | <b>INS</b> | P1 | p١ | Lc | Data                  |
|----------------|--------------|------------|----|----|----|-----------------------|
| <b>DisDate</b> | FF           | 00         | FB | 03 | 03 | EnableFag+Line+Column |

### **EnableFag**:

**Bit0:** To show the date or not (0-Disable, 1-Enable)

**Bit1:**  $0$ -The specified date are displayed in all interfaces,  $1$ -Only the default

interface to display the date.

**Line:** To display start line  $(0~7)$ 

**Column:** To display Starting column  $(0\nu 127)$ 

If to show: 2010-04-16, the format: 10/04/16

#### **Answer:**

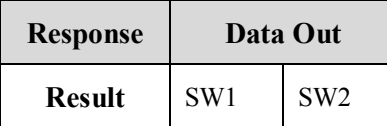

### **3.5.29 Set LCD Chinese font type display (Only MR-800 support)**

MR-800 supports *Simplified* and *Traditional* types of Chinese characters. The two types of Chinese characters can be switched via using this instruction. Note that before switching it, you must be sure the font encoding format is that what you want font.

#### **Send APDU format:**

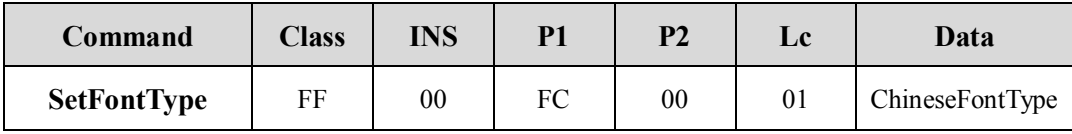

### **ChineseFontType**:

- 01- Simplified Chinese (defult)
- 02- Traditional Chinese

#### **Answer:**

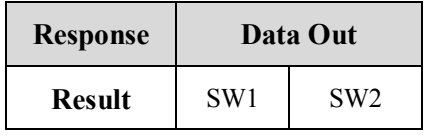

### **3.5.30 Read LCD Chinese font type display (Only MR-800 support)**

MR-800 supports *Simplified* and *Traditional* types of Chinese characters.The Chinese

font types that are currently displayed can be obtained via using this instruction.

#### **Send APDU format:**

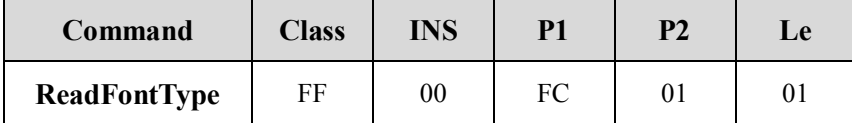

**Answer:**

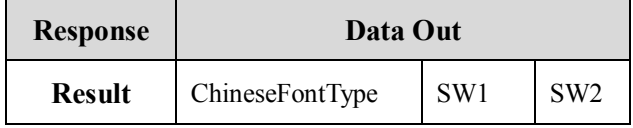

### **ChineseFontType**:

01- Simplified Chinese (defult)

02-Traditional Chinese

### **3.5.31 LCD Display the specified number of Chinese or English**

### **fonts(Only MR-800 support)**

MR-800 supports *Simplified* and *Traditional* types of Chinese characters. This command displays the specified number of characters (including English or Chinese).

One Chinese font-----2Byte

One English font-----1Byte

One line of the LCD------ Maximum 16Bytes

### **Send APDU format:**

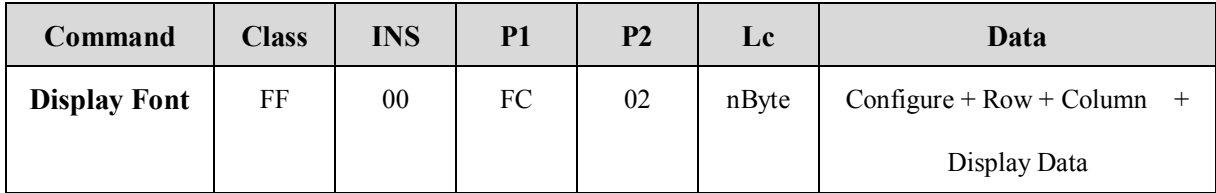

### **Configure**:

**Bit0 (**NegativeDis)**:** Positive and negative display. 0- Positive Display, 1- Negative display

**Bit2~1**:00- Before to display the screen, the all are not cleared in the screen.

- 01- Before to display the screen, only to clear the line of the showed screen
- 10- Before to display the screen, the all are cleared in the screen.

**Bit3(**BackLight): 0- BackLight off, 1- BackLight on

**Bit4~7**:**RFU**

**Row(1Row = 16 dot High):**  $0~-7$ 

**Column**: 0~127

**DisplayData:** One Chinese font-----2Byte, One line of the LCD-----Maximum 16Bytes Chinese font: 16x16, English font: 8x16

**Answer:**

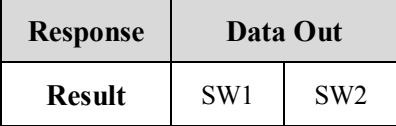

# **3.5.32 LCD Display picture (Send picture data directly)) (Only MR-800 support)**

This functions show the required size of the pictures, the big picture can be displayed many times.

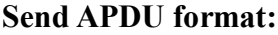

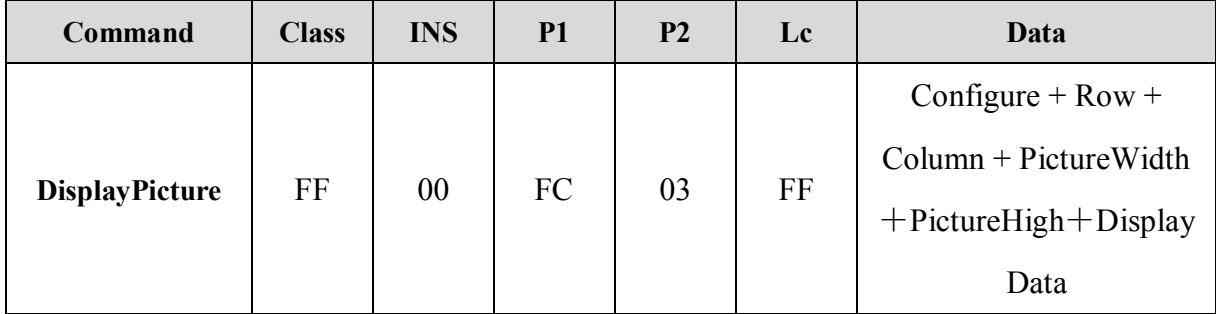

### **Configure**:

**Bit0 (**NegativeDis)**:** Positive and negative display. 0- Positive Display, 1- Negative display

Bit2~1: 00- Before to display the screen, the all are not cleared in the screen.

01- Before to display the screen, only to clear the row of the showed screen.

10- Before to display the screen, the all are cleared in the screen.

```
Bit3(BackLight): 0- BackLight off, 1- BackLight on
```
**Bit4~7:** RFU

**Row(1row = 8 dot High):**  $0~\sim$ 7 (the start row)

**Column**: 0~127**(the start column)**

**PictureWidth**:1~128,**Width of the image**

**PictureHigh**: 1~8,**Image height**

**DisplayData**:**To display the picture content (The number of bytes= Width \* height)**

**Answer:**

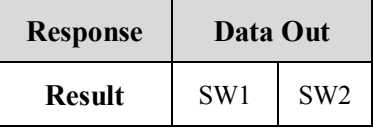

### **3.5.33 LCD Erase the line (Only MR-800 support)**

For the convenience of the screen to be cleared, the user can remove fonts according to each row or remove images.

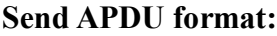

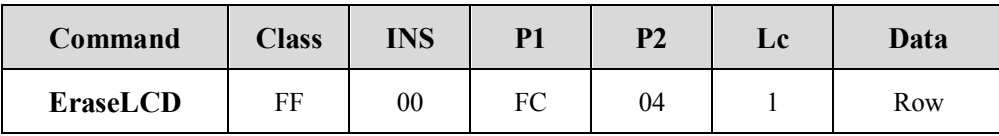

**Row(1row = 8 dot High):** Bit0~Bit7 means 0~7 row (0-Keep no change, 1- Erase)

**Answer:**

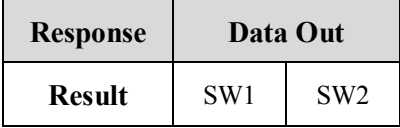

### **3.5.34 LCD set the boot screen (Only MR-800 support)**

This function is to set the boot screen. If not set, the defult boot screen is JINMUYU boot screen. All images are stored in the reader's AT45DB321.

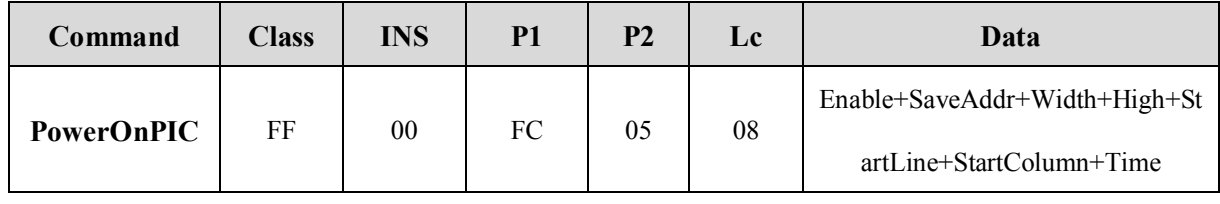

#### **Send APDU format:**

**Enable(1Byte):** 0- Prohibit the boot screen, 1-display the boot screen **SaveAddr(2Byte):** save the boot screen in the *Flash(AT45DB321)*, address LSB first **Width(1Byte):** Width of the image  $(1~128)$ **High(1Byte):** Image height  $(1-8)$ **StartLine(1Byte):** Display start line  $(0~7)$ **StartColumn(1Byte):** Display start column (0~127) **Time:** To set the time of the boot screen (Unit: S)

#### **Answer:**

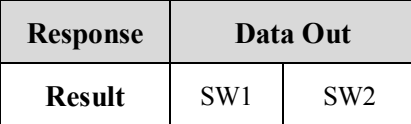

### *Note*:

1、If to set the boot screen is banned,then the following parameters is invalid.

2、The boot screen is stored in the reader's outside Flash, the fonts occupy the beginning of

1303 blocks (0~1302), the user can not erase or set, for the user to use the block number is

 $1303 \sim 8191$ , each block size is 512 bytes.

3、Before to enable the boot screen, the screen data need to be written into the Flash SaveAddr address via FlashWrite APDU, otherwise the picture is uncertain. If the picture is larger than 512 bytes, the excess bytes are written into the following the second block.

4、The image dimention =Width\*High.

### **3.5.35 LCD set the standby screen (Only MR-800 support)**

This function is to set the standby screen. If not set, after the display is completed, the user interface will not return to the standby screen. All images are stored in the reader's AT45DB321.

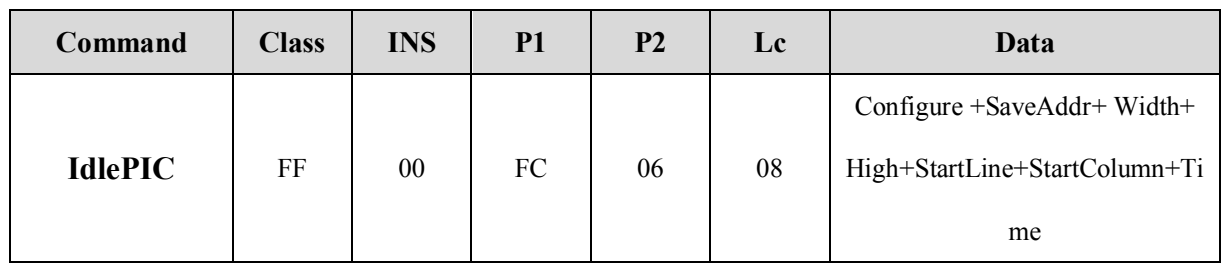

#### **Send APDU format:**

**Configure (1Byte)**:

**Bit0:** 0- Prohibit the boot screen, 1- Display the boot screen

**Bit2~1:** 00- Before to display the screen, the all are not cleared in the screen.

01- Before to display the screen, only to clear the row of the showed screen.

10- Before to display the screen, the all are cleared in the screen.

**Bit3(**BackLight): 0- BackLight Off, 1- BackLight On

**Bit4~7:** RFU

**SaveAddr(2Byte):** save the boot screen in the *Flash(AT45DB321)*, address LSB first.

**Width(1Byte):** Width of the image  $(1~128)$ 

**High(1Byte):** Image height  $(1-8)$ 

**StartLine(1Byte):** Display start line  $(0-7)$ 

**StartColumn(1Byte):** Display start column (0~127)

**Time:** To set how long not to operate, then the LCD enter into the standby screen (unit: S).

**Answer:**

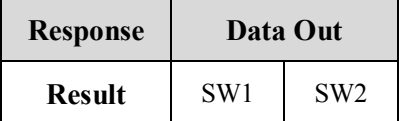

#### *Note*:

1、If to set the standby screen is banned,then the following parameters is invalid.

2、The standby screen is stored in the reader's outside Flash, the fonts occupy the beginning of

1303 blocks (0~1302), the user can not erase or set, for the user to use the block number is

 $1303 \sim 8191$ , each block size is 512 bytes.

Copyright © 2003-2011 Jinmuyu Electronics Co., LTD. All rights reserved. 48 3、Before to enable the boot screen, the screen data need to be written into the Flash SaveAddr address via FlashWrite APDU, otherwise the picture is uncertain. If the picture is larger than

512 bytes, the excess bytes are written into the following the second block.

4、The image dimention =Width\*High.

### **3.5.36 LCD Backlight control (Only MR-800 support)**

This function is to control LCD Backlight. The backlight is LED white backlight.

### **Send APDU format:**

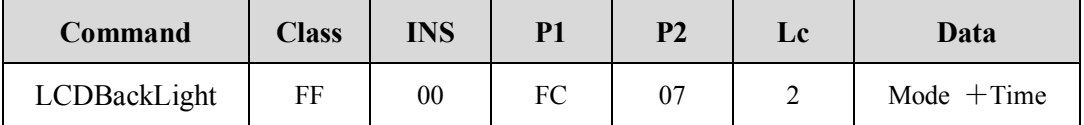

**Mode**:

 $00 - off$ 

01-on

02- Specified time on (Time data is valid)

**Time:** Only in Mode  $=2$  valid (unit: S)

### **Answer:**

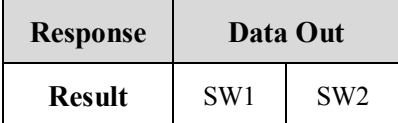

### **3.5.37 LCD Showing Flash storage picture (Only MR-800 support)**

This function is to Show Flash storage picture on LCD screen. All images are stored in the reader's AT45DB321.

### **Send APDU format:**

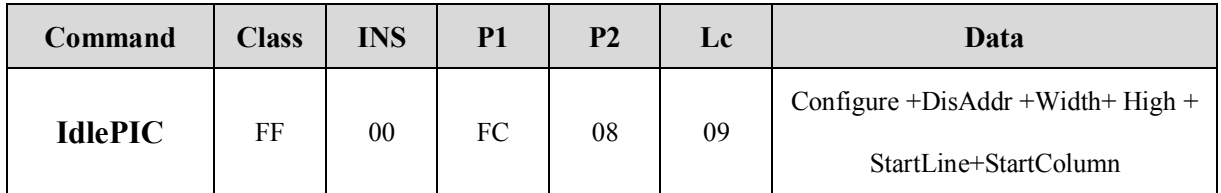

**Configure (1Byte)**:

**Bit0**: RFU

Bit2~1: 00-Before to display the screen, the all are not cleared in the screen.

01-Before to display the screen, only to clear the row of the showed screen

10-Before to display the screen, the all are cleared in the screen.

**Bit3(**BackLight): 0- BackLight Off, 1- BackLight On

**Bit4~7:** RFU

**DisAddr(2Byte):** Save the display screen in the **Flash(AT45DB321)**, address LSB first.

**Width(1Byte):** Width of the image  $(1 - 128)$ 

**High(1Byte):** Image height  $(1-8)$ 

**StartLine(1Byte):** Display start line  $(0-7)$ 

**StartColumn(1Byte):** Display start column  $(0~127)$ 

#### **Answer:**

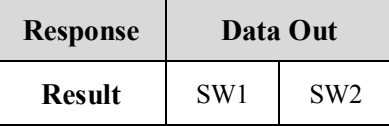

### *Note*:

1、 The standby screen is stored in the reader's outside Flash, the fonts occupy the beginning of 1303 blocks  $(0 \sim 1302)$ , the user can not erase or set, for the user to use the block number is  $1303 \sim 8191$ , each block size is 512 bytes.

2、Before to enable the boot screen, the screen data need to be written into the Flash SaveAddr address via FlashWrite APDU, otherwise the picture is uncertain. If the picture is larger than 512 bytes, the excess bytes are written into the following the second block.

3、The image dimention=Width\*High

### **3.5.38 Read card outside Flash**

The MR-800's outside Flash is of AT45DB321 where  $0 \sim 1302$  blocks to save the font, so please don not read these blocks.

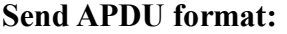

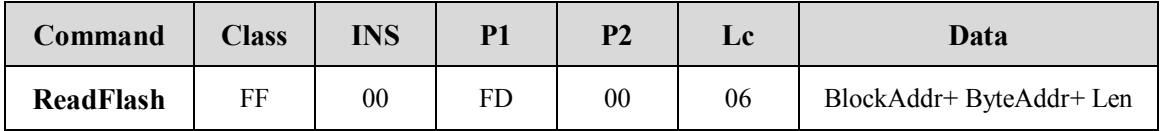

**BlockAddr:** Block address (2Byte, High byte first)

**ByteAddr:** Starting address within the block Byte (2Byte, High byte first)

Len: To be read Byte length (2Byte, High byte first)

**Answer:**

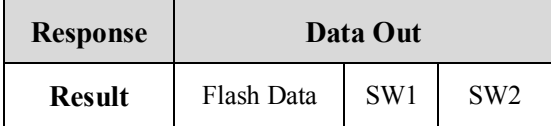

### **3.5.39 Write card outside Flash**

The MR-800's outside Flash is of AT45DB321 where  $0 \sim 1302$  blocks to save the font, so please don not write these blocks.

### **Send APDU format:**

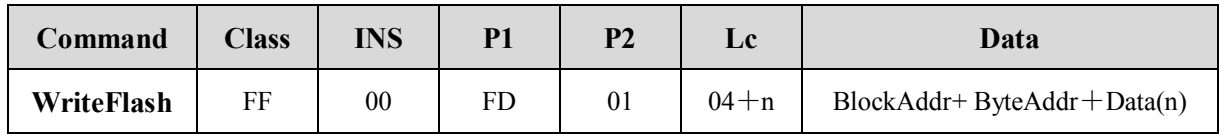

**BlockAddr:** Block address (2Byte, High byte first)

**ByteAddr**: Starting address within the block Byte (2Byte, High byte first)

**Data:** The written data

#### **Answer:**

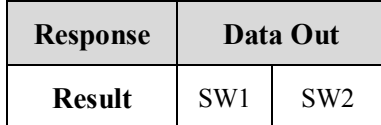

### **3.5.40 Obtain product serial number**

### **Send APDU format:**

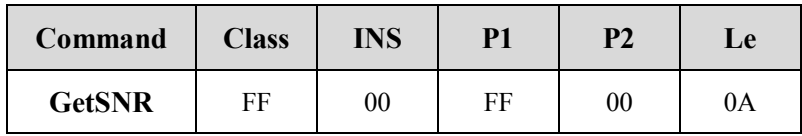

**Answer:**

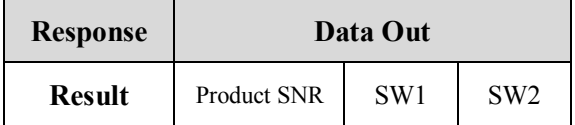

### **3.5.41 Get the hardware version and the version number**

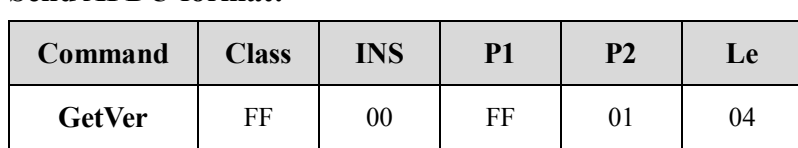

**Answer:**

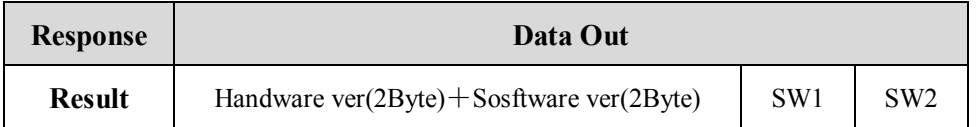

### **3.5.42 LED light control**

#### **Send APDU format:**

**Send APDU format:**

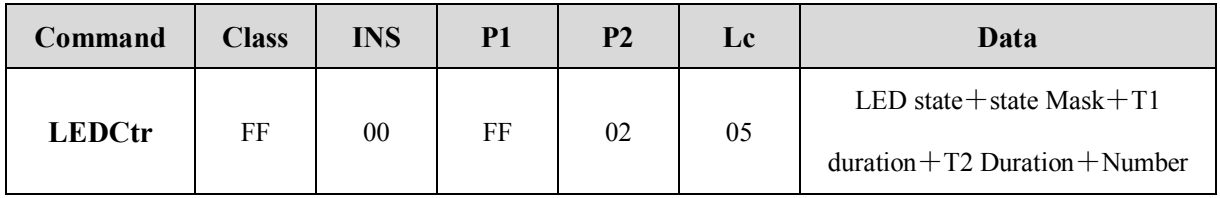

### **LED Status**:

 $BIT0 = Red light final state (1-ON, 0-OFF)$ 

 $BIT1 = Green light final state (1-ON, 0-OFF)$ 

 $BIT2 = Blue light final state (1-ON, 0-OFF)$ 

BIT3 = Yellow light final state (1-ON, 0-OFF)

 $BIT4 = Red light flashing in the initial state (1-ON, 0-OFF)$ 

 $BIT5 = Green light flashing in the initial state (1-ON, 0-OFF)$ 

 $BIT6 = Blue light flashing in the initial state (1-ON, 0-OFF)$ 

 $BIT7 = Yellow light flashing in the initial state (1-ON, 0-OFF)$ 

### **LED Status Mask**:

 $BIT0$  = the red state update mask (1- Update, 0- Maintenance)  $BIT1 =$  the green state update mask (1- Update, 0- Maintenance)  $BIT2$  = the blue state update mask (1- Update, 0- Maintenance)  $BIT3 =$  the tellow state update mask  $(1 - Update, 0 - Maintenance)$ BIT4~7 RFU

**T1/T2:**  $T1, T2$  time(Unit: 100ms),  $T = T1 + T2$ 

**Number:** Times

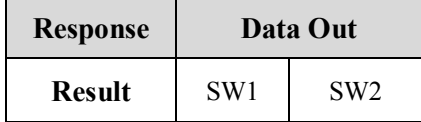

### **3.5.43 Buzzer control**

### **Send APDU format:**

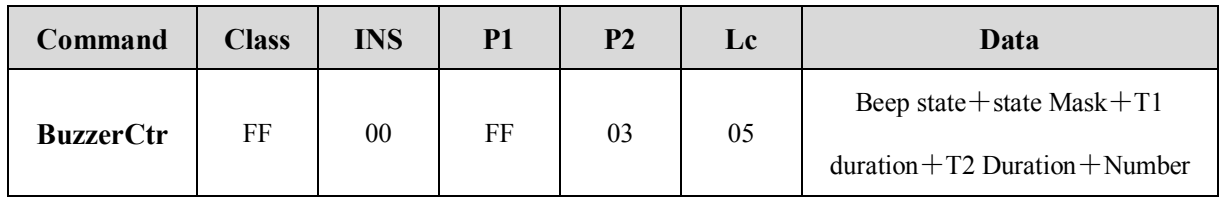

### **BEEP Status**:

BIT0 = BEEP final state (1-ON, 0-OFF)  $BIT1 = LCD$  backlight final state  $(1-ON, 0-OFF)$ BIT4 = BEEP initial state (1-ON, 0-OFF) BIT5 = LCD backlight initial state (1-ON, 0-OFF)

### **Status Mask**:

BIT0 = Buzzer status update mask (1- Update, 0- Maintenance)  $BIT1 = LCD$  backlight status update mask (1- Update, 0- Maintenance) BIT4~7 RFU

**T1/T2**: T1,T2 time(Unit: 100ms), T=T1+T2

### **Number:** Times

### **Answer:**

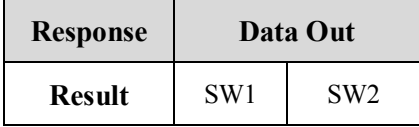

### **3.5.44 Set Antenna Status**

#### **Send APDU format:**

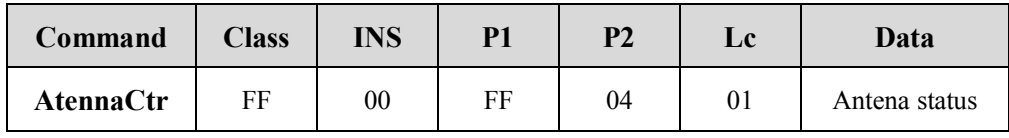

#### **Antena status**:

00-close

01-open

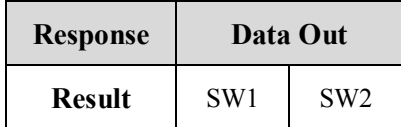

### **3.5.45 Set Card encryption method**

### **Send APDU format:**

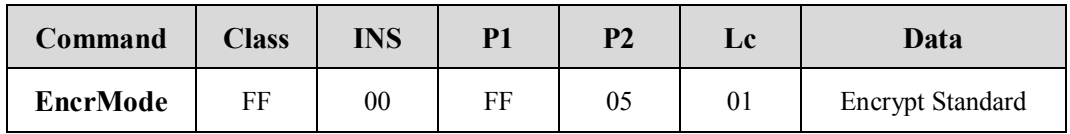

### **Encrypt Standard**:

0x00-Philips

0x01-Shanghai Standard

#### **Answer:**

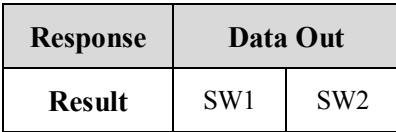

### **3.5.46 Restore the factory default (System restart)**

#### **Send APDU format:**

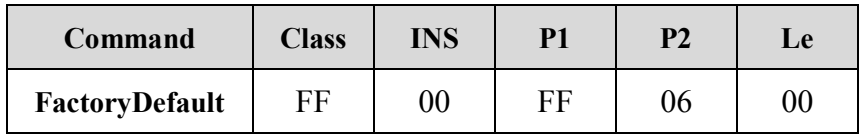

**Answer:**

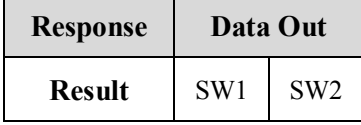

### **3.5.47 System restart**

### **Send APDU format:**

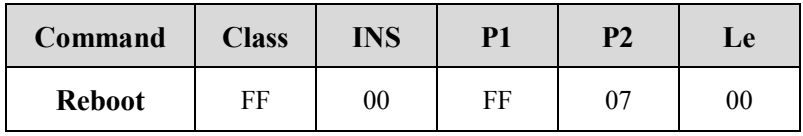

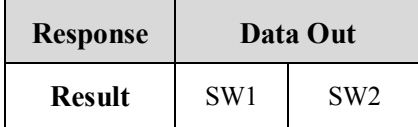

### **3.5.47 Waterlight set (Only MR-800 support)**

#### **Send APDU format:**

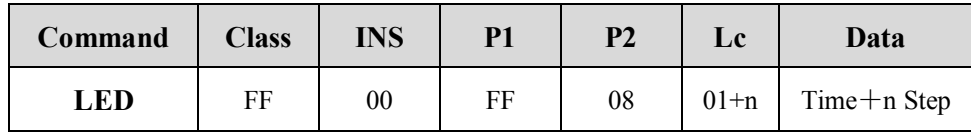

**Time:** Each step of the residence time, Unit: 10ms

**Step:** Max. 8 bytes/cycle for each Waterlight (Max. 8 steps/waterlight),

Each byte as follows:

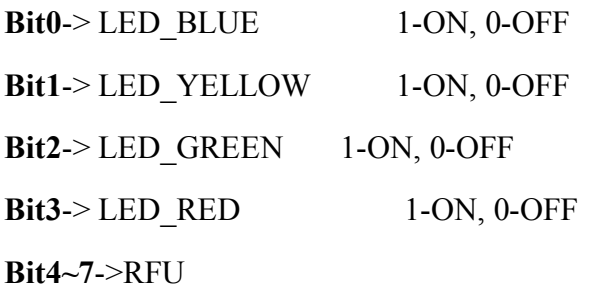

**Answer:**

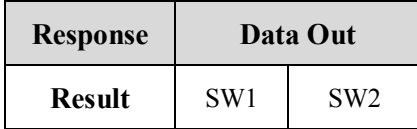

**For example:**

**1**、 **To light blue, yellow, green, red LED one by one, the interval is 1s, and each time one LED light** 

**(recommended)**

**Send:** FF 00 FF 08 05 0A 01 02 04 08

**Receive:** 90 00

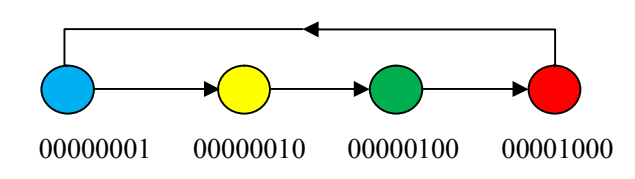

**2**、 **4 steps to light the LED lights**:**blue/yellow -> yellow/green > green/red -> red/blue one by one,** 

#### **each time two LED lights**

**Send:** FF 00 FF 08 05 0A 03 06 0c 09

**Receive:** 90 00

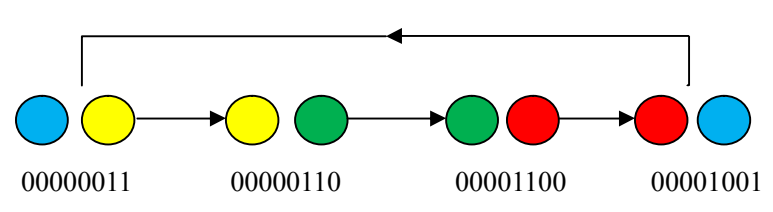

# **4. Card operating procedures**

**The procedures as follows:**

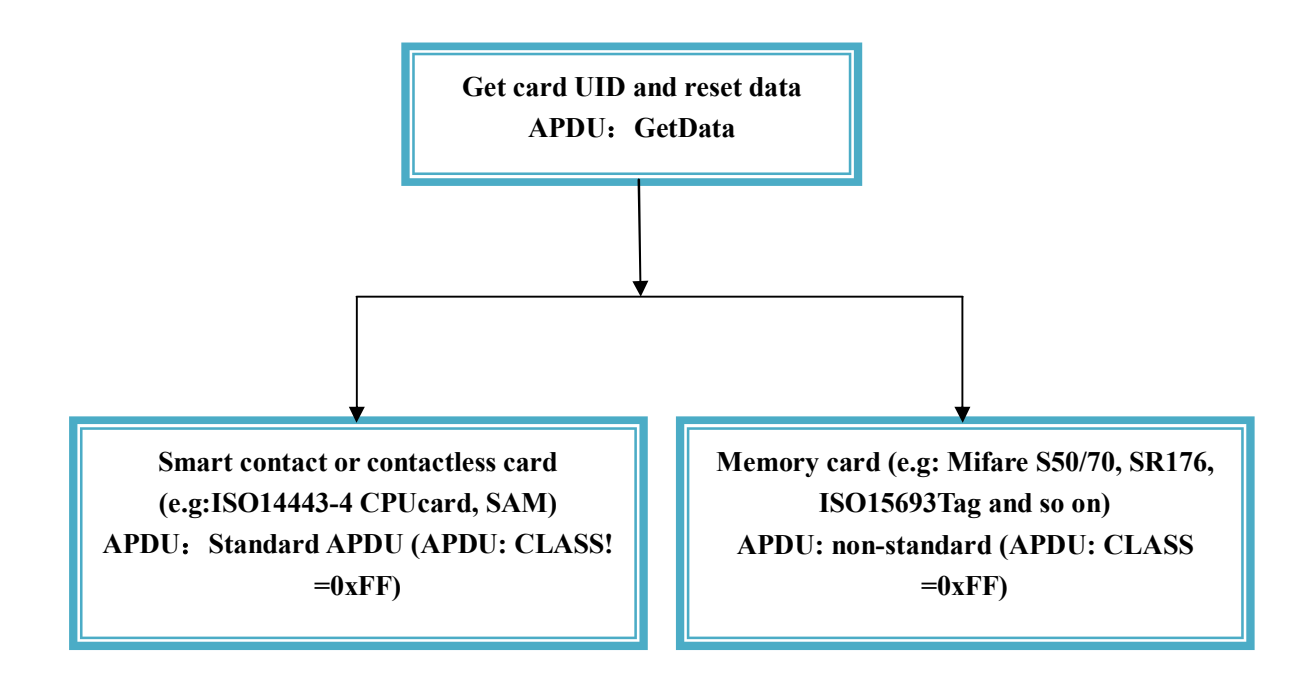

**Before to operate any card, first you need to send GetData APDU to obtain the card basic information (Card serial number, Reset information, etc.), GetData contains the type of card to switch to read. So before to operate any card, first you need to send GetData APDU to obtain the card basic information, and also the type of card to read must be switched under this type.**

Copyright © 2003-2011 Jinmuyu Electronics Co., LTD. All rights reserved. 56

### **4.1 Contact and Contactless Smart Cards**

**For Contact and Contactless Smart Cards, the standard APDU can be sent directly to the card. If the Contact and Contactless Smart Cards need to be operated at the same time, (such as: ISO14443-4 TypeA CPU cardand SAM1card), the details as follows:**

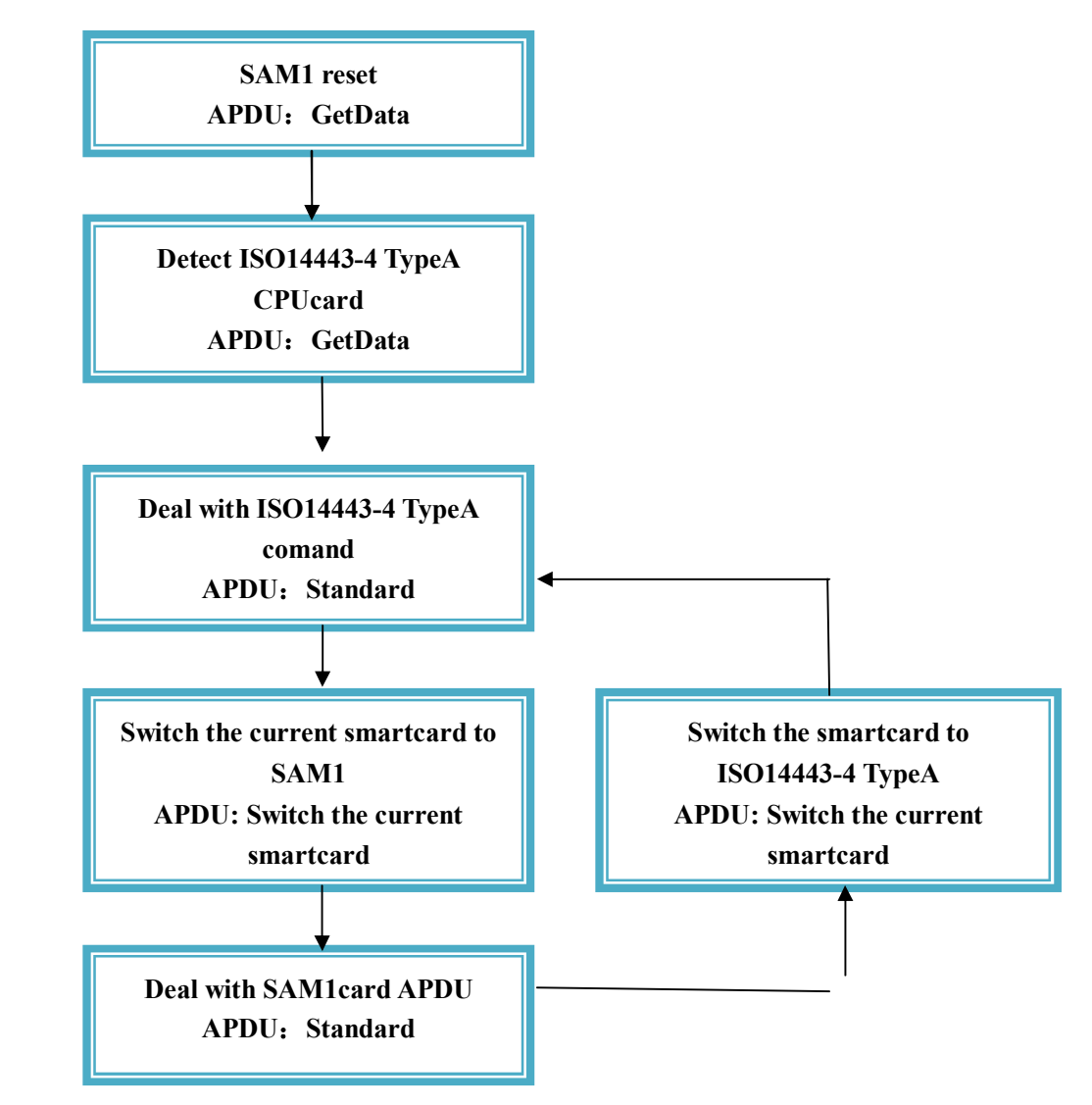

**For Contact and Contactless Smart Cards, they are using the standard APDU. After to reset the SAM card, if you still want to operate it, and you need switch the current operated smartcard by using the switching smartcard type instruction. To make sure the data was sent to the specified smartcard type. If the smart card and the memory card do not need be switched, then after the GetData operation, this type of operation is the GetData operation card type.**

### **4.2 Memory Cards**

**The operations for Memory Cards are all through APDU to operate.**,**the details as follows:**

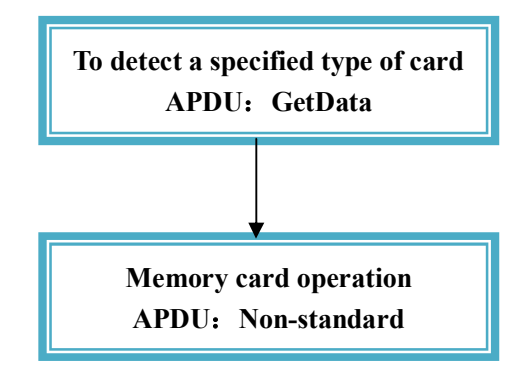

**If the memory cards operation with SAM operation, the details as follows:**

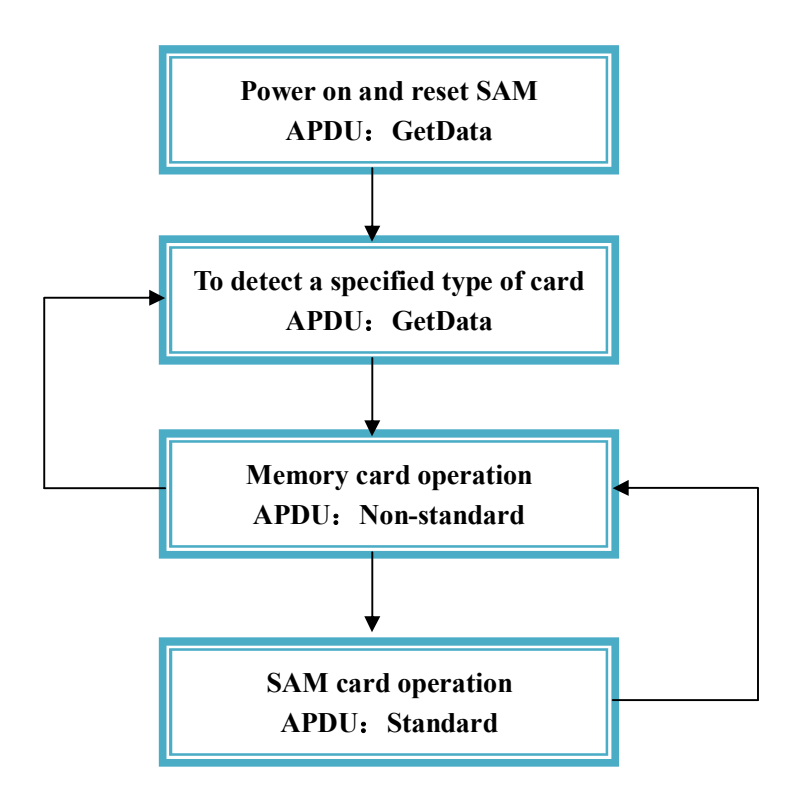

**For the memory cards and single SAM operation are no need to switch. If you need more than one SAM card to operate, before to operate this SAM card, it needs to be switched to the specified SAM card via the smartcard type's instruction.**

### **Mifare S50/70 card operation as follows**:

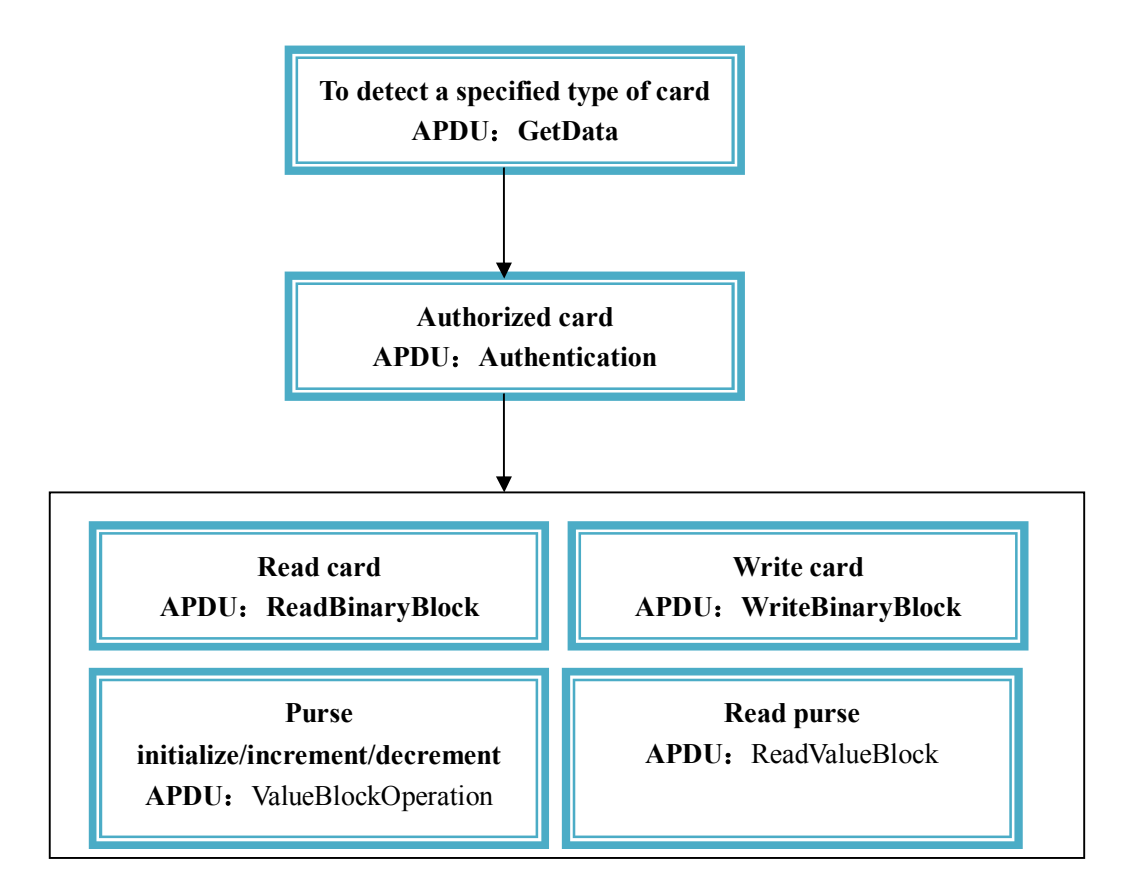

**The above operations are no SAM card operations. If the operation with SAM card operation, please refer to the relevent operations.**

#### **ISO15693Tag Operation:**

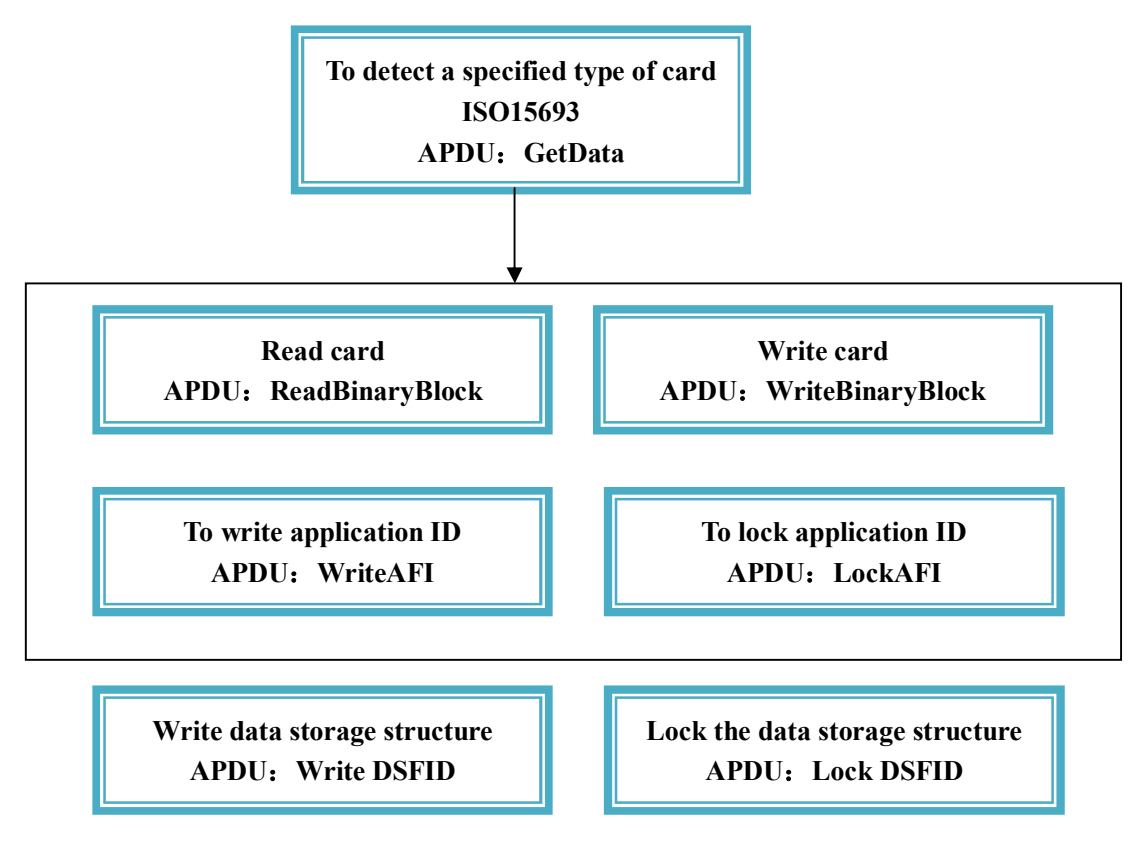

**The operation to ISO15693 Tag by ReadBinaryBlock and WriteBinaryBlock is just to the last detected one tag. If you need to operate one tag which is specified the UID, please refer to the non-standard APDU (custom part).**

**MifarePlus card operation as following:**

**For Mifare Plus card, please refer to the Appendix and there are different instructions in GetData. MifarePlus is divided into four security levels. The different security level has the different detecting operation. Some of operations are just to detect the card serial number. After detecting the card, some of operations are just to reset operation. Mifare plus Level 1 is compatible with original mifare one, all operations are the same to the Mifareone.**

### **Level0 Operation:**

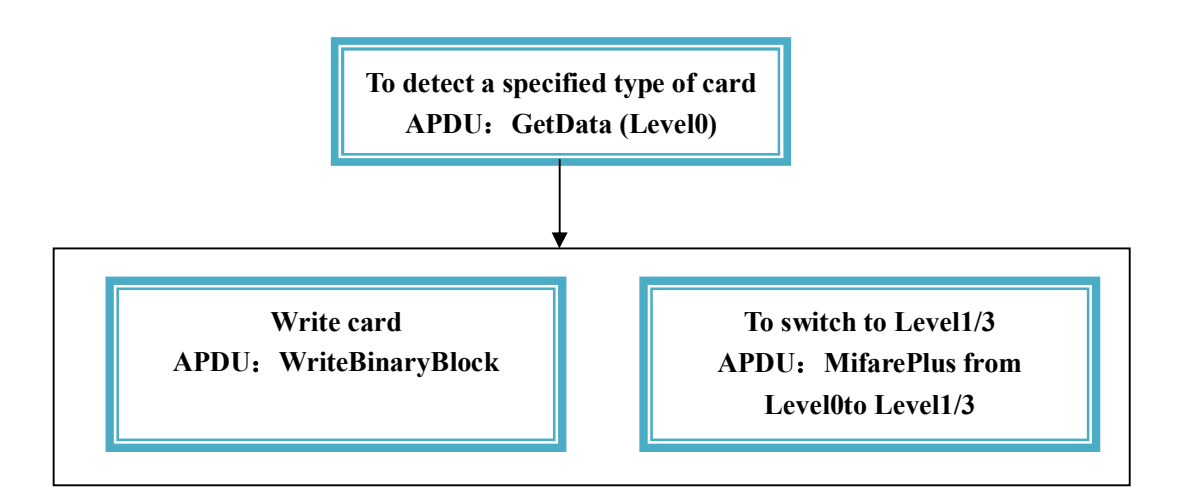

### **Level1 Operation:**

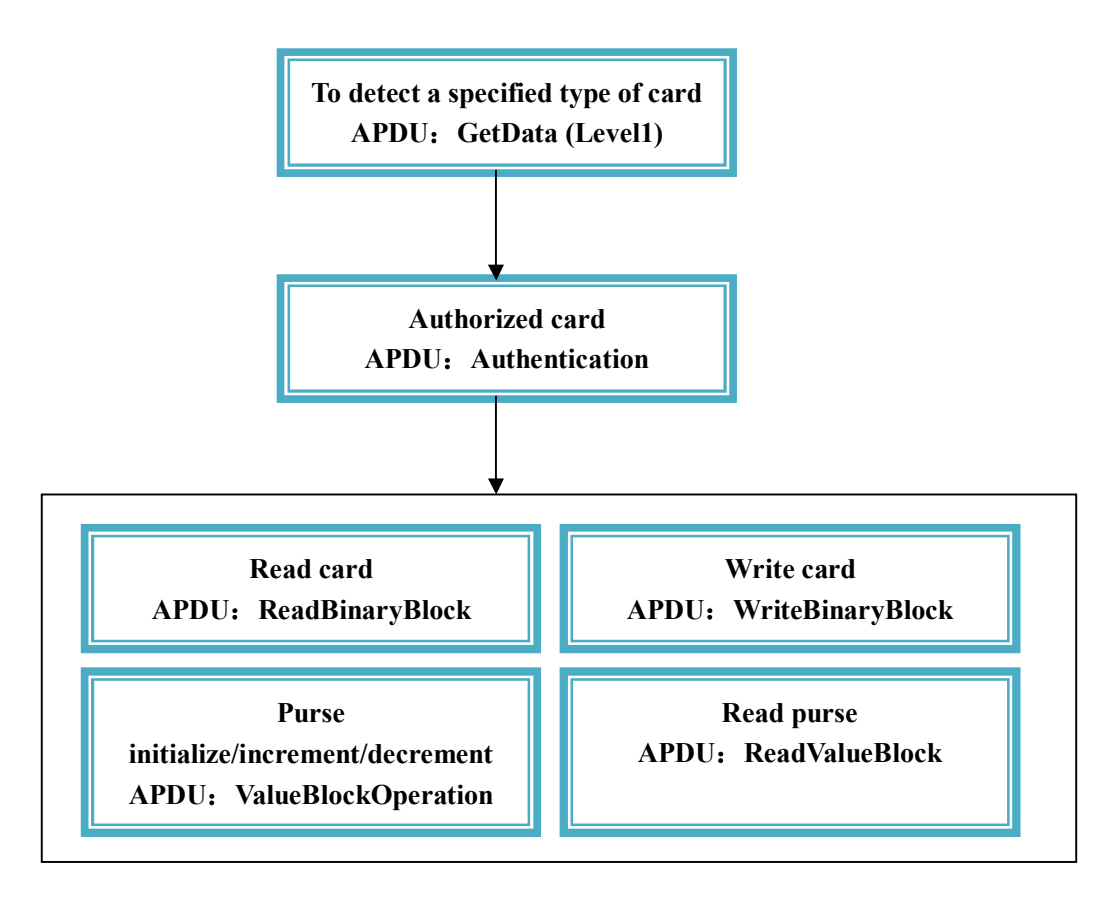

Copyright © 2003-2011 Jinmuyu Electronics Co., LTD. All rights reserved. 6 1

### **Level1 Switch Operation:**

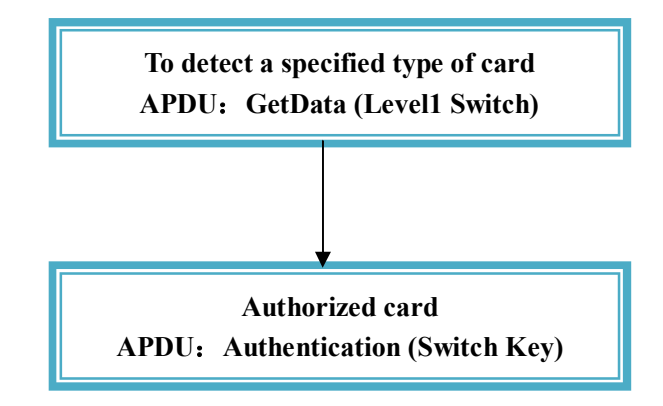

**Note that to switch from the Level1 to the other Level, the detected card type via GetData is different.If you want to switch Level1 to Level2, and then the Switch key is Switchkey2.**

**Level2 Operation:**

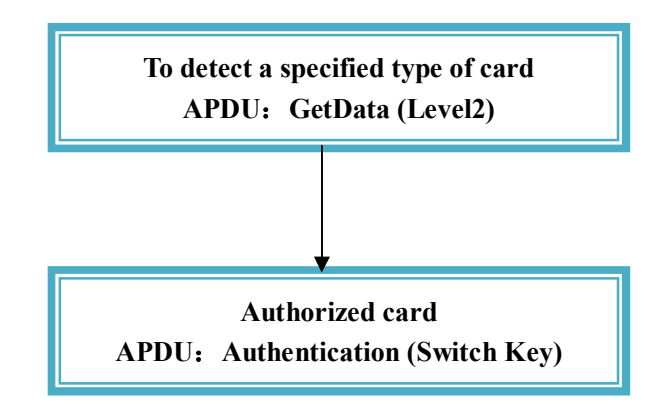

**If you want to switch Level2 to Level3, then the Switch key is Switchkey3.**

### **Level3 Operation:**

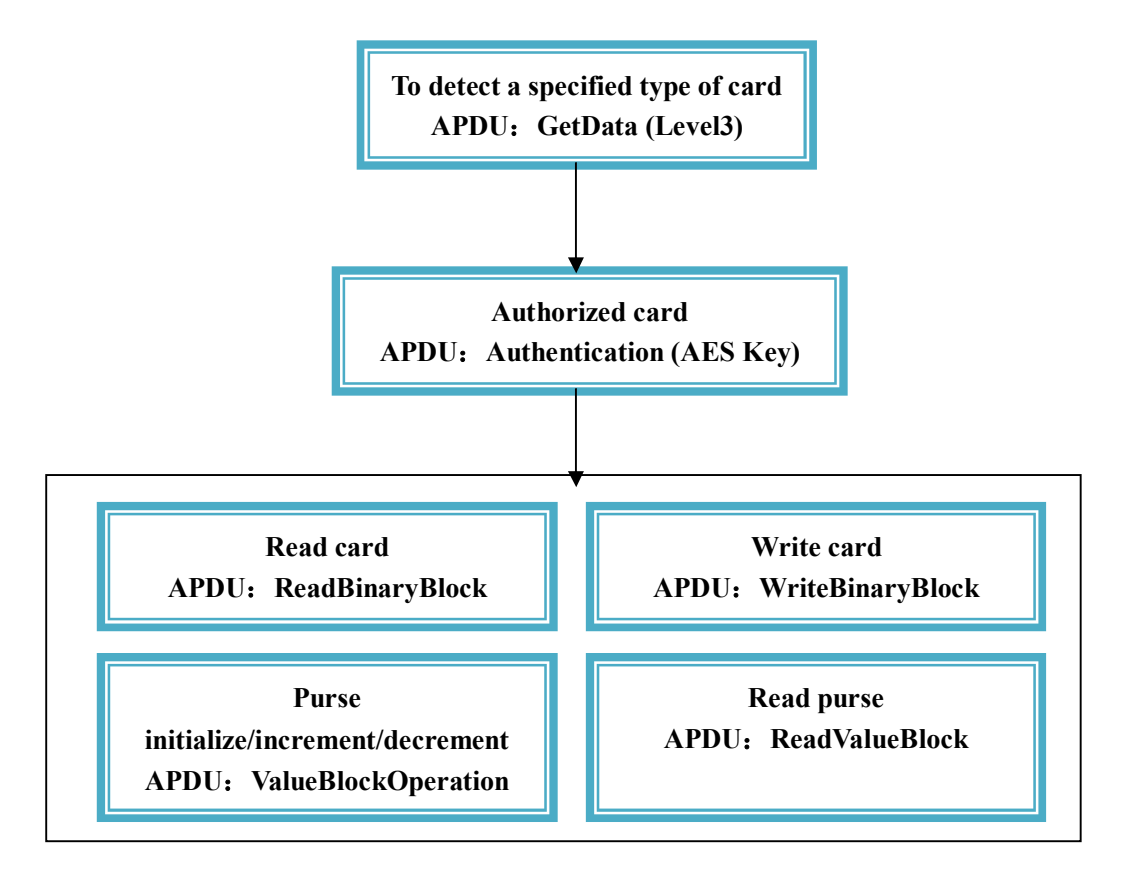

**To operate other kinds of card are similar**. **The basic APDU operation contain GetData**、 **ReadBinaryBlock**、**WriteBinaryBlock, etc. If you need to set card parameter, refer to non-standard APDU (custom part).**

**For LCD operation, clock operation, to switch the current operation smartcard, SAM to reset baudrate, LED and buzzer operation, etc. Please refer to non-standard APDU (custom part).**

# **5. Contact Us**

Company: Jinmuyu Electronics Co., Ltd

Address: Room 132, Building 16, Tian Qiao Wan, XinHua North Road,

TongZhou District, Beijing, China

Zip Code: 101101

Tel: +86 010 69559637

Fax: +86 010 80883677

E-mail:  $\lim_{a \to \infty} u(a)$  vip.sina.com

Website: www.jinmuyu.com

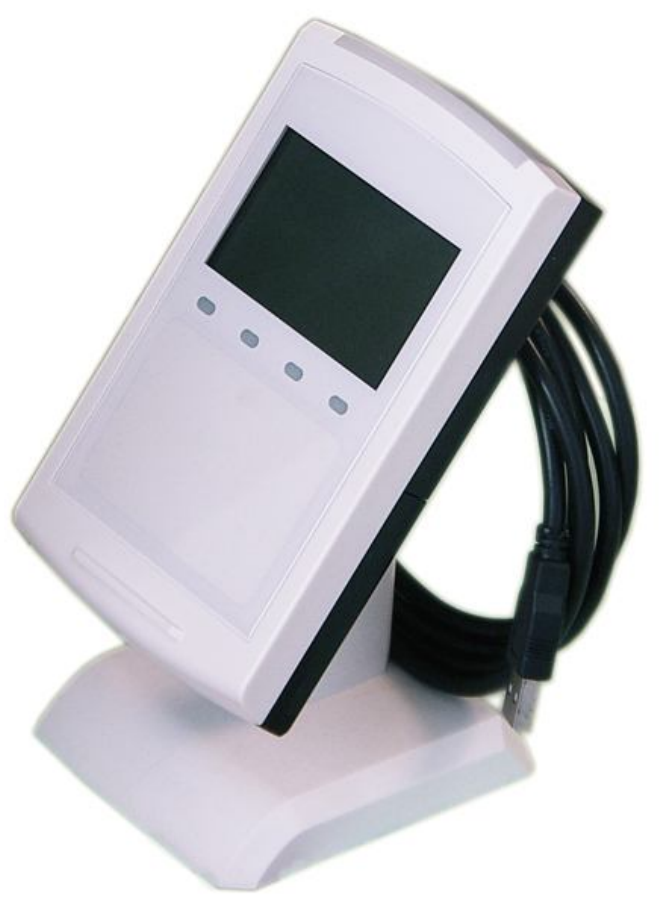

**(MR-800 appearance)**

# **Appendix A**

*For the data and key storage structures, there are some difference between MifarePlus Level3 and Mifareone. The details as follows:*

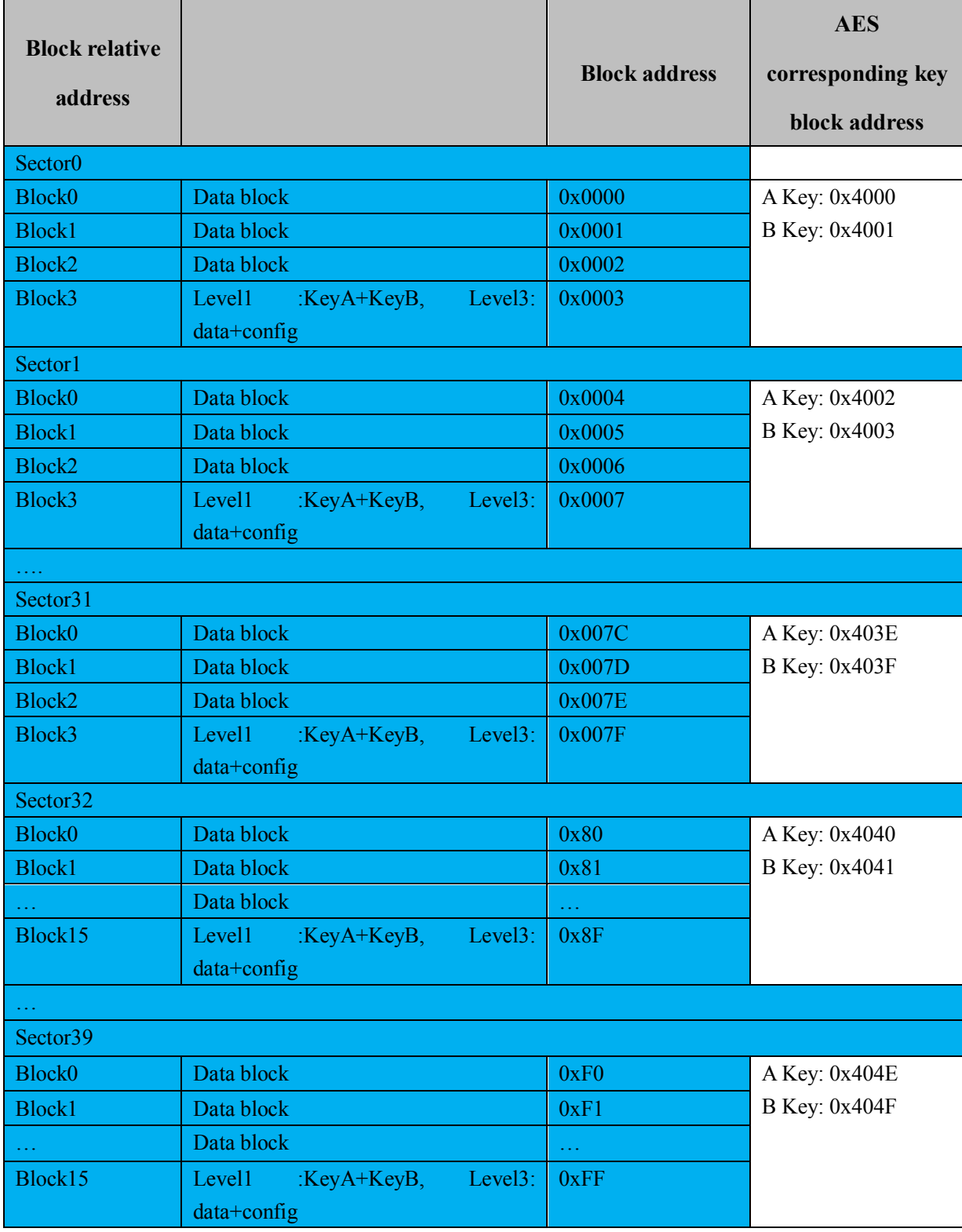

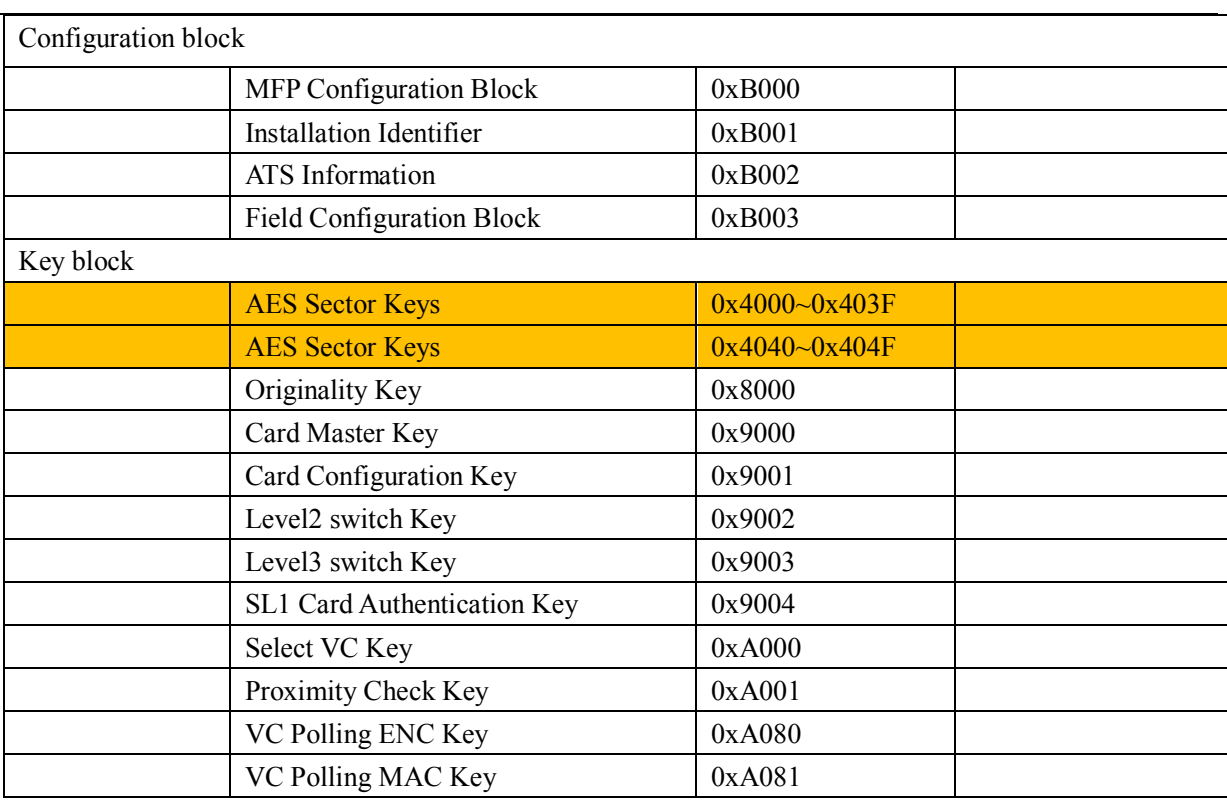

※ The blue and yellow parts are the associated part.